# МІНІСТЕРСТВО ОСВІТИ І НАУКИ УКРАЇНИ НАЦІОНАЛЬНИЙ АВІАЦІЙНИЙ УНІВЕРСИТЕТ ФАКУЛЬТЕТ МІЖНАРОДНИХ ВІДНОСИН КАФЕДРА КОМП'ЮТЕРНИХ МУЛЬТИМЕДІЙНИХ ТЕХНОЛОГІЙ

ДОПУСТИТИ ДО ЗАХИСТУ

Завідувач випускової кафедри

\_\_\_\_\_\_\_\_\_\_\_\_\_\_ О.А. Бобарчук "\_\_\_\_"\_\_\_\_\_\_\_\_\_\_\_\_\_\_\_2023 р.

# **КВАЛІФІКАЦІЙНА РОБОТА**

# **(ПОЯСНЮВАЛЬНА ЗАПИСКА)**

# ВИПУСКНИКА ОСВІТНЬОГО СТУПЕНЯ БАКАЛАВРА ЗА СПЕЦІАЛЬНІСТЮ 186 ВИДАВНИЦТВО І ПОЛІГРАФІЯ

**Тема: "Макет рекламного буклету Державного музею авіації імені О.К. Антонова"** 

Виконавець:студентка групи ВП-316 ст Кічняєва Олена Андріївна

Керівник: д. пед. н., професор Лобода Світлана Миколаївна

Нормокнтролер: <u>Гальченко С.М.</u> (підпис) (ПІБ)

Київ 2023

# НАЦІОНАЛЬНИЙ АВІАЦІЙНИЙ УНІВЕРСИТЕТ

Факультет міжнародних відносин

Кафедра комп'ютерних мультимедійних технологій

Напрям (спеціальність, спеціалізація) 186 «Видавництво та поліграфія» (шифр, найменування)

> ЗАТВЕРДЖУЮ Завідувач кафедри \_\_\_\_\_\_\_\_\_\_\_\_\_Бобарчук О.А.

 $\kappa$   $\gg$  2023 р.

# **ЗАВДАННЯ**

### **на виконання кваліфікаційної роботи**

Кічняєвої Олени Андріївни\_ (П.І.Б. випускника)

1. Тема роботи: Макет рекламного буклету Державного музею авіації імені О.К. Антонова затверджена наказом ректора від «31» березня 2023 №441/ст.

2. Термін виконання роботи: з 22.05.2023 р. по 25.06.2023 р.

3. Вихідні дані до роботи: текстова складова макету буклету, елементи фірмового стилю Державного музею авіації імені О.К. Антонова.

4. Зміст пояснювальної записки: Видотипологічні характеристики рекламного буклету. Вибір програмного забезпечення. Практична реалізація.

5. Перелік обов'язкового ілюстративного матеріалу: презентаційний матеріал, друкований макет рекламного буклету Державного музею авіації, електронний макет рекламного буклету Державного музею авіації.

# 6. Календарний план-графік

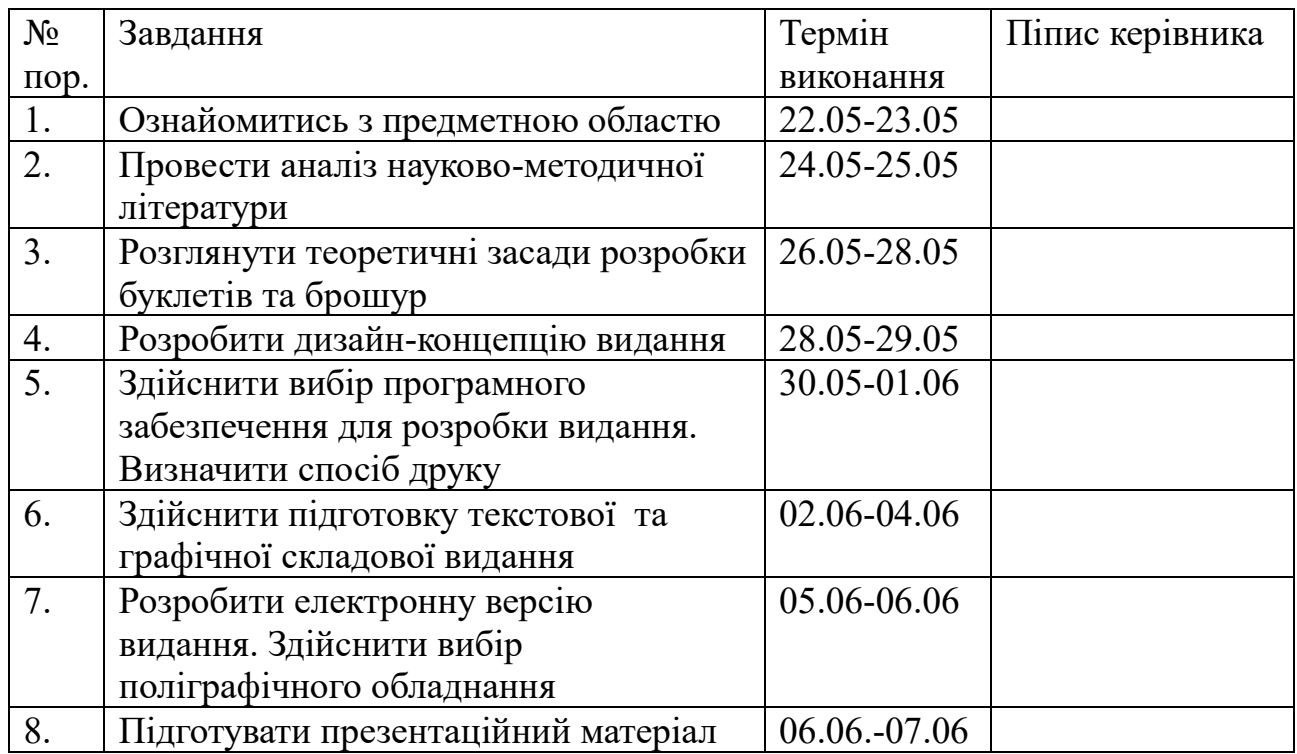

7. Дата видачі завдання: «22» травня 2023 р.

Керівник кваліфікаційної роботи  $\frac{\text{II060ga C.M.}}{\text{(mamu kep) BHHKa)}}$ 

(підпис керівника) (ПІБ)

Завдання прийняла до виконання  $\frac{K$ ічняєва О.А. (підпис випусника)  $\frac{K$ ічняєва О.А.

(підпис випусника)

#### **РЕФЕРАТ**

Пояснювальна записка до кваліфікаційної роботи: «Макет рекламного буклету Державного музею авіації імені О.К. Антонова» складається з 77 сторінок, містить 36 рисунків , 1 додаток та 49 використаних джерел.

БУКЛЕТ, БРОШУРА, АВІАЦІЯ, КОНЦЕПЦІЯ ВИДАННЯ, ЕЛЕКТРОННИЙ МАКЕТ.

**Об'єкт дослідження** – буклет Державного музею авіації імені О.К. Антонова.

**Предмет дослідження** –електронний макет рекламного буклету Державного музею авіації ім. О.К. Антонова.

**Мета роботи** – розробка фізичної та електронної версії рекламного буклету Державного музею авіації імені О.К. Антонова.

**Методи дослідження**: теоретичні (аналіз та систематизація) та практичні (моделювання та макетування).

**Практичне значення кваліфікаційної роботи**: розроблений буклет (друкована та електронна версія) може використовуватись Державним музеєм авіації імені О.К. Антонова для проведення рекламної діяльності.

# **ЗМІСТ**

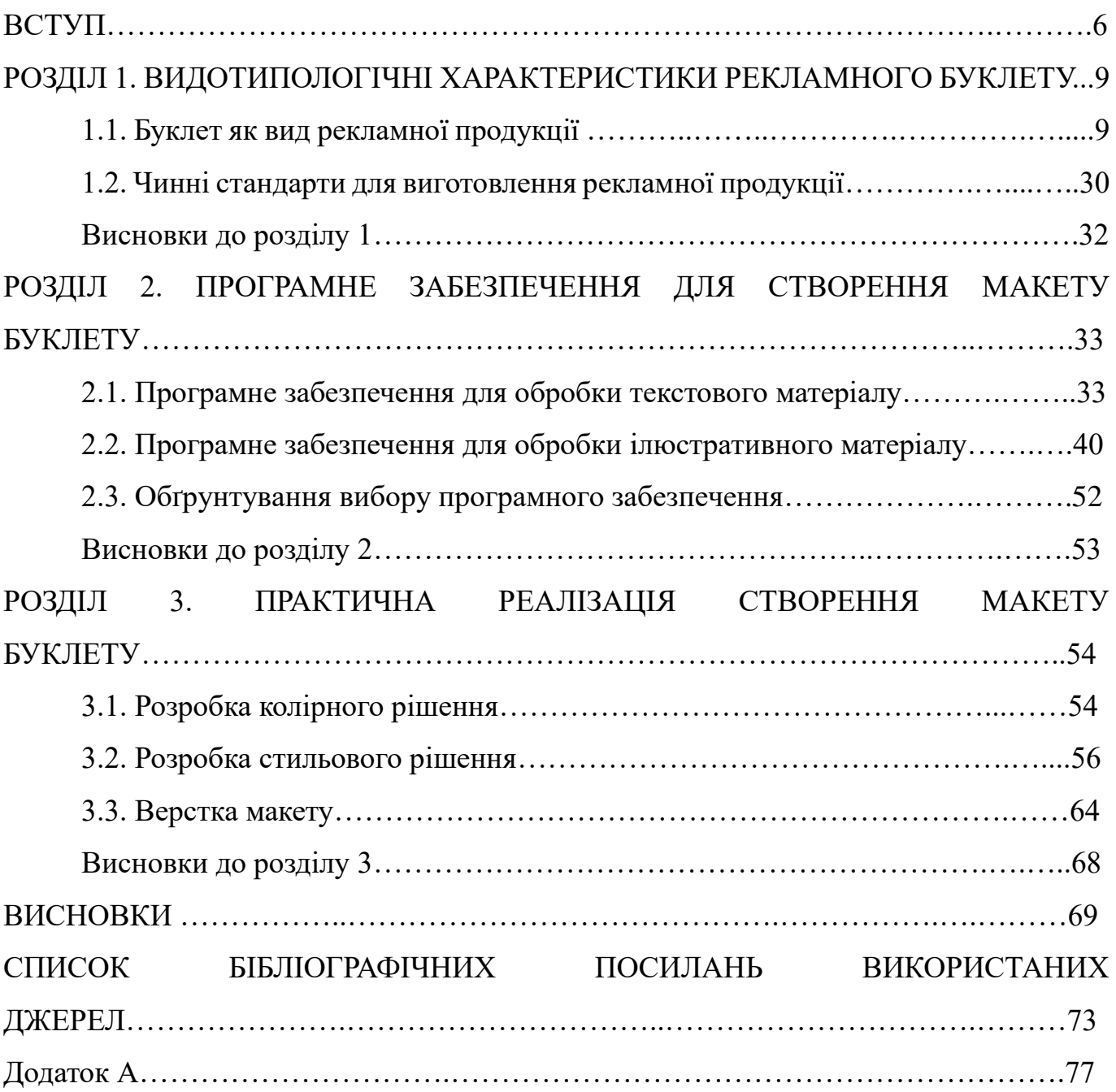

#### **ВСТУП**

**Актуальність теми**. Поліграфічна продукція, а саме буклети, є ефективним засобом донесення інформації. Вони легкі у створенні та розповсюджені.

У сучасному світі рекламна продукція займає великий сегмент видань. Одним з найпоширеніших типів видань такого типу є буклети.

Основною з причин зародження буклету є винахід поліграфії. Буклети зазвичай розраховані на певну аудиторію. Коли слово вперше стало друкованим, зрозуміло, з'явилися друкарські форми, спрямовані на інформування або пропозицію продукції. Проте можна знайти і ще одну точку відліку в історії виникнення буклетів. Вона визначається виникненням сучасної класичної форми буклету: аркуша, який сфальцьований (складений) в один або кілька згинів, поширюється вільно і призначений для інформування певного кола населення про товари, послуги, або про певні явища. Якщо розглядати буклет з останньої позиції, то можна вважати, що він в сучасному його вигляді сформувався наприкінці XIX — початку XX століть. Саме в цей час нові винаходи в поліграфії, поява такого поняття як реклама привели до бурхливого розвитку різних видів рекламної продукції, в тому числі і буклетів. Сучасний буклет також можна розглядати як форму реклами, яка зазвичай здійснюється шляхом друку логотипу компанії на передній обкладинці та розповсюдження його разом з іншими формами цифрових матеріалів, таких як онлайн-каталоги, брошури та журнали.

Рекламний буклет — це універсальний матеріал, який може виконувати найрізноманітніші функції. Дешеві буклети розкажуть максимально широкій аудиторії про знижки та найвигідніші пропозиції, а більш дорогі — допоможуть завоювати лояльність потенційних клієнтів, вже зацікавлених в послугах або товарах фірми.

Державний музей авіації — музей авіації, розташований поруч з аеропортом Жуляни в Києві, Україна. У музеї представлені як експонати літаків, так і інтерактивні виставки. Музей є одним з найбільших авіаційних музеїв радянської техніки.

Музей відкрився 30 вересня 2003 року під керівництвом Юрія Зіатдінова. І приміщення, і літаки надає Національний авіаційний університет, який продовжує використовувати деякі з експонатів як навчальний реквізит на місці.

Державний музей авіації України ім. О.К. Антонова є найбільшим історикотехнічнім музеєм не лише в нашій країні, але й в усій Східній Європі. Він був урочисто відкритий 2003-го року з нагоди 100-річчя світової авіації та 80-річчя Національного авіаційного університету. Музей розмістився на території колишньої учбово-авіаційної бази (УАТБ) КІІЦА (нині НАУ), а приписані до неї літаки стали ядром збірки цивільної авіації.

**Мета дослідження**: створити буклет для Державного музею авіації імені О. К. Антонова.

**Завдання**: Метою даної кваліфікаційної роботи є розробка друкованої та електронної версії буклету для Державного музею авіації імені О.К. Антонова. Для досягнення поставленої мети необхідно виконати наступну послідовність завдань:

- визначити видотипологічні характеристики буклету;

- описати наявні стандарти;

- проаналізувати наявне програмне забезпечення для обробки текстового та графічного матеріалу;

- обґрунтувати вибору програмного забезпечення;

- розробити колірне рішення макету буклету;

- розробити стильове рішення макету буклету;

- на основі обраних засобів необхідно провести практичну реалізацію кваліфікаційного видання.

**Предмет дослідження**: рекламна продукція.

**Технічне та програмне забезпечення**: програма MS Word, векторний редактор Adobe Illustrator.

**Методи дослідження**: Для досягнення поставленої мети роботи використано теоретичні та практичні методи дослідження. До перших відноситься систематизування та ретельний аналіз інформації з літературних джерел, проєктування етапів розробки. Практичні методи – моделювання для створення концепту та макетування для створення макета видання.

**Практична значимість роботи**: розроблено на завдання Державного музею авіації ім. О.К. Антонова макет буклету (довідка про впровадження). Практичним результатом роботи є підготований та розроблений макет (у друкованому та електронному варіанті) буклету Державного музею авіації імені О.К. Антонова Розроблений буклет відповідає сучасним вимогам, має високу естетичну цінність.

**Апробація отриманих результатів:** ХХIІІ Міжнародна науково-практична конференція здобувачів вищої освіти і молодих учених «Політ. Сучасні проблеми науки», тема «Прийоми дизайну буклетів для авіаційної галузі».

#### **РОЗДІЛ 1**

#### **ВИДОТИПОЛОГІЧНІ ХАРАКТЕРИСТИКИ РЕКЛАМНОГО БУКЛЕТУ**

#### **1.1 Буклет як вид рекламної продукції.**

Однією з визначальних характеристик буклетів є те, що вони невеликі. Більшість буклетів обмежені стандартним розміром сторінки A6 або A5, тому використовувати простір треба ефективно. Класичні вимоги до буклетів, які містять рекламу про продукцію або послугу, повинні містити три елементи, що привертають увагу: вражаючий візуальний образ, заголовок, що привертає увагу (збільшеним шрифтом), використовувати максимум три різні гарнітури шрифту колірний елемент, наприклад, логотип, мінімалістичний дизайн, закони композиції кольору, бажано додавати, QRкоди для розширеної інформації тощо. Для забезпечення уніфікації й полегшення майбутньої редакційної обробки інформаційно-ілюстративного матеріалу буклету для авіаційної галузі, спочатку готується, як еталон, типовий макет. Такого роду макет доцільно робити і для коротких, і для оглядових статей авіаційного спрямування. Потрібно класифікувати матеріал від історичного походження до сучасності авіабудування, також систематизація тематик за розділами. Таким чином в буклеті авіаційної галузі систематизується інформація за рубриками: назва, характер, країна, модель, рейтинг, власник, коротка історична довідка, тощо [1].

Буклет - це різновид поліграфічної продукції, який друкований на аркуші А3 або А4, складеному в кілька разів. Основна його характеристика – це багатосмуговість.

Популярність буклетів пояснюється його основними перевагами. Він не залишає відчуття незавершеності, що може виникнути, наприклад, при ознайомленні з листівкою.

Переваги використання буклетів:

9

- лаконічність і структурованість поданої в ньому інформації;
- висока інформативність та компактність;
- вишуканість оформлення, висока презентабельність;
- оригінальність дизайну;
- здатність вселяти довіру.

Все це в комплексі допомагає створити вдалу презентацію товару або послуги.

[2]

# **Види буклетів по вмісту та оформленню:**

- Інформаційні. Містять основну інформацію про товар або послугу. Інформація повинна бути викладена максимально лаконічно та не перенавантажувати споживача зайвими подробицями. Метою таких буклетів є максимальне зацікавлення потенційних клієнтів. При виготовленні використовуються фотографії, таблиці, графіки.

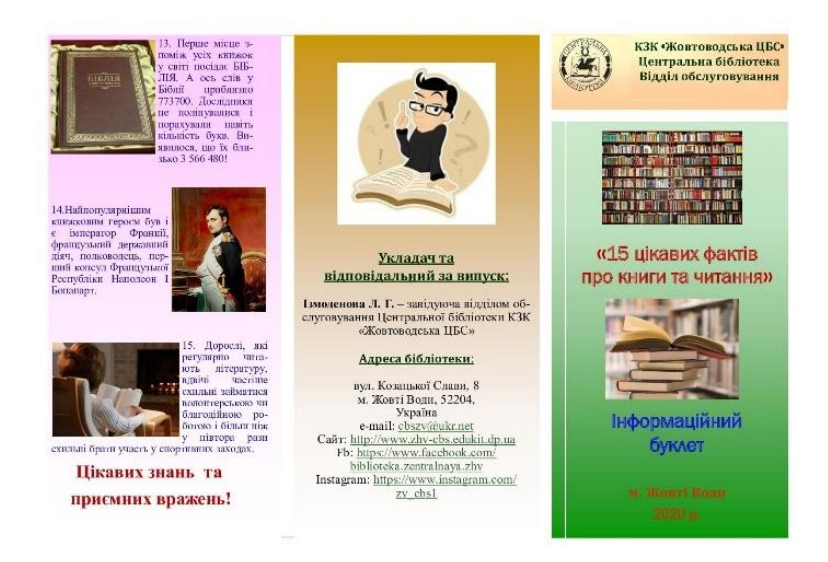

Рис. 1.1. Приклад інформаційного буклету

- Іміджеві. Потрібні для створення позитивного іміджу компанії. Такий буклет повинен підкреслювати солідність та індивідуальність фірми, тому при його виготовленні застосовуються оригінальні дизайнерські рішення. Іміджеві буклети обов'язково містять інформацію про підприємство та його діяльність.

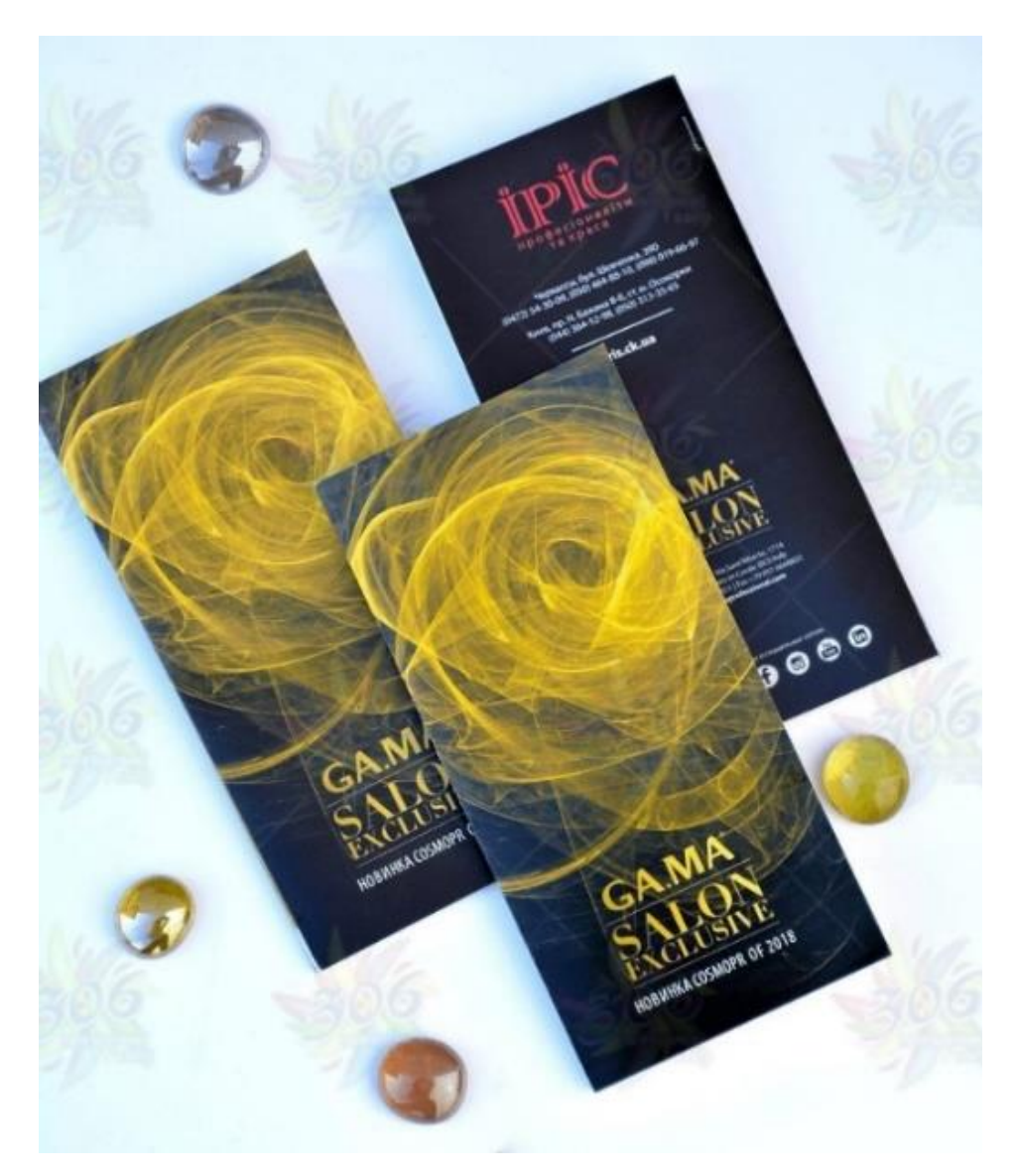

Рис. 1.2. Приклад іміджевого буклету

- Акційні. Рекламні заходи, які пропонують вигоду споживачам (знижки, сезонні розпродажі, день народження фірми, оформлення дисконтних карток), приводять до компаній нових клієнтів. Для сповіщення про такі події зазвичай використовуються буклети з докладним викладом умов акцій.

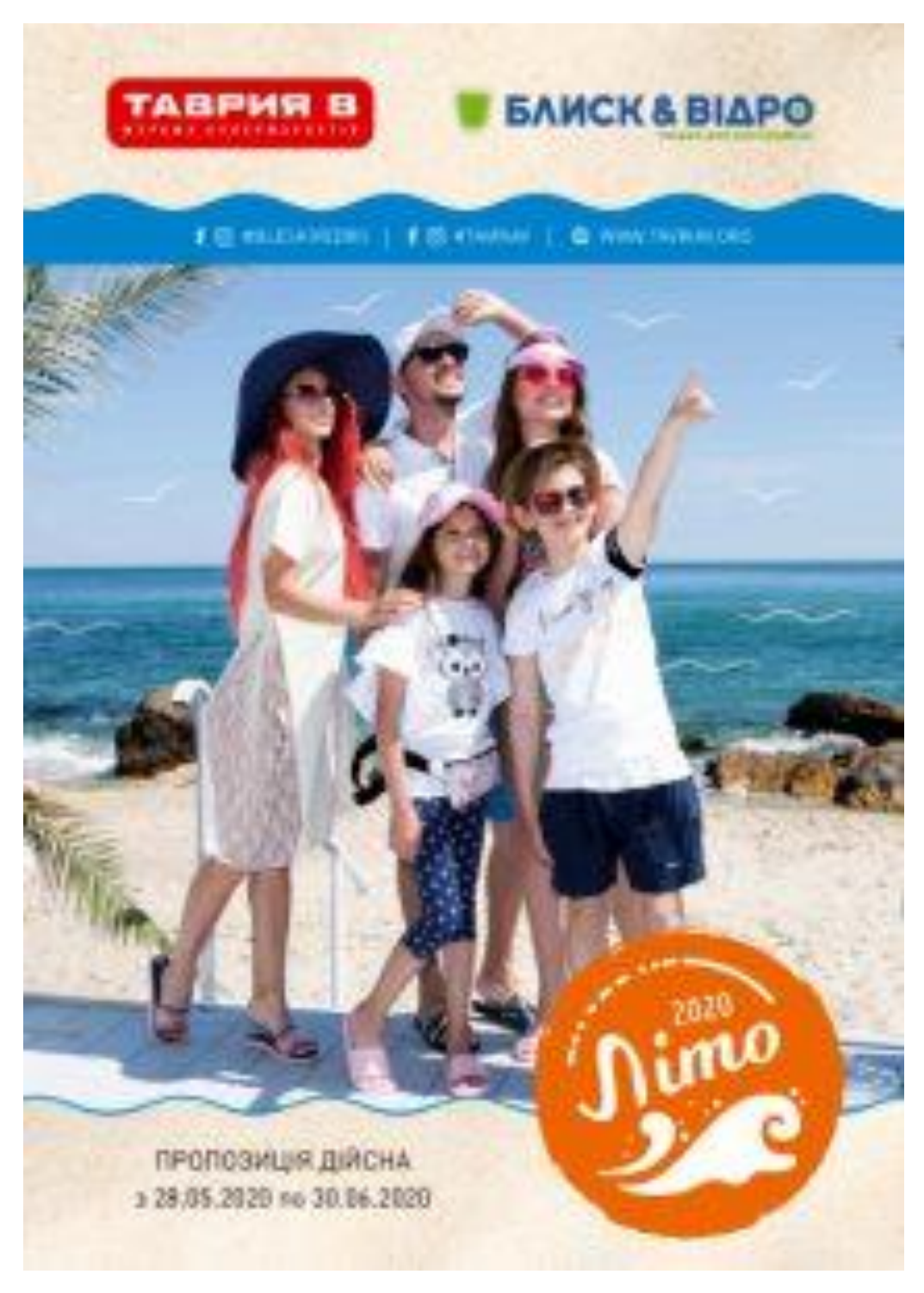

Рис. 1.3. Приклад акційного буклету

- Для поштової розсилки. Цей вид буклетів надходить поштою і має персональний характер — комунікатор звертається індивідуально до кожного адресата.

# **Види рекламних буклетів по формі:**

- Одна лінія згину (фальцю).

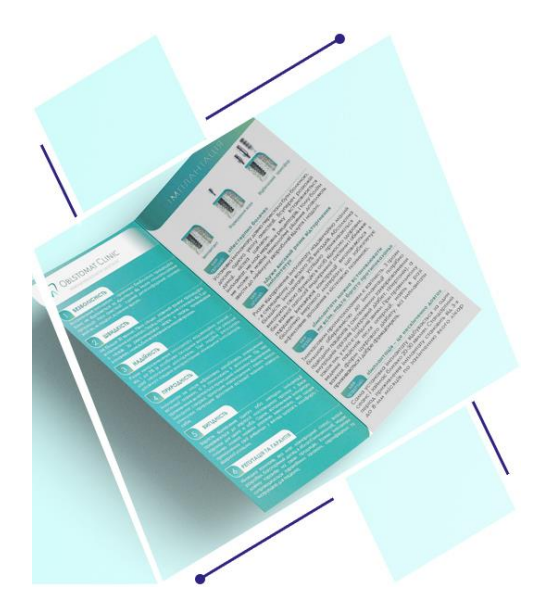

Рис 1.4. Однофальцевий буклет

- Дві лінії згину (два фальці) - ліфлет або євробуклет.

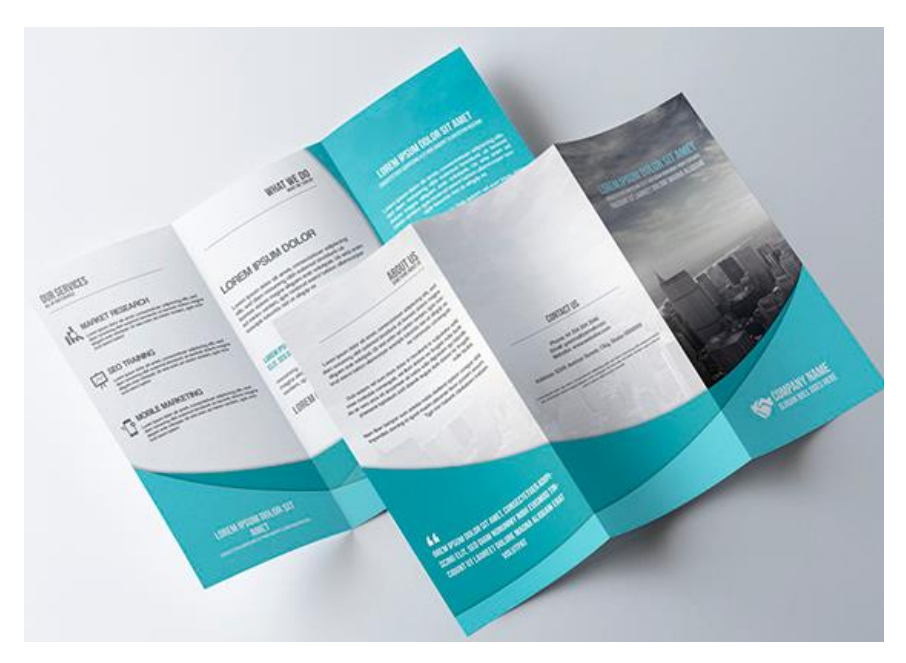

Рис. 1.5. Ліфлет

- Багатосторінковий буклет, який складається з декількох аркушів, скріплених за допомогою термоклею, скріпки або пружини – брошура.

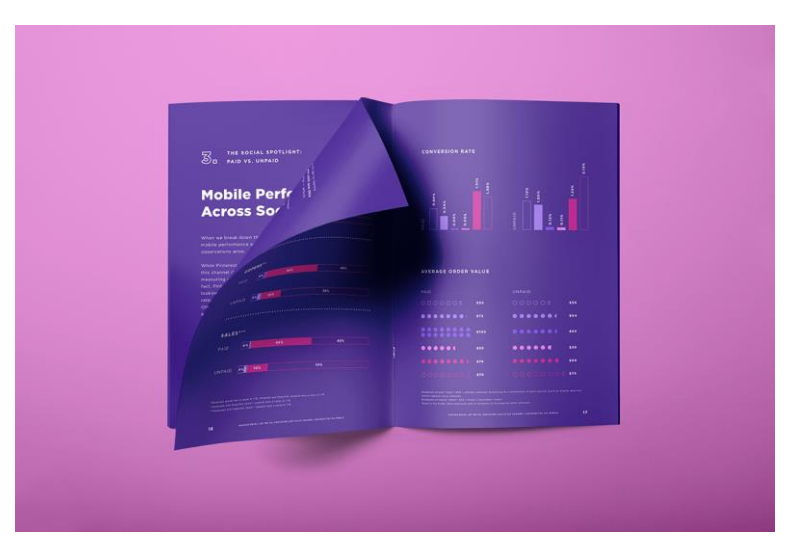

Рис. 1.6. Брошура

- Незвичайні форми буклетів. Наприклад, євробуклет, надрукований на подовженому аркуші, складений кілька разів (у вигляді гармошки).

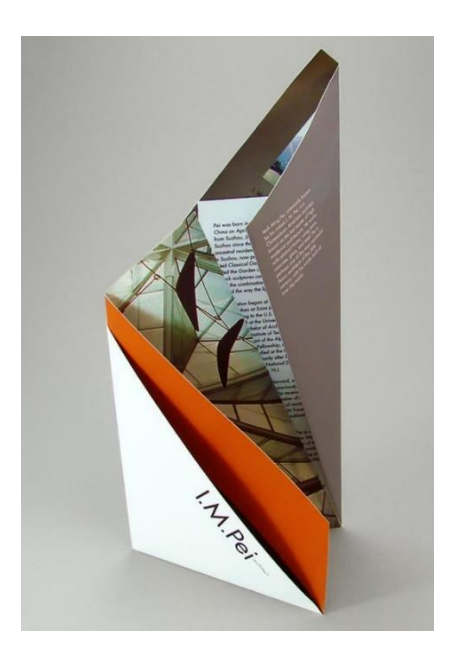

Рис. 1.7. Приклад незвичайної форми буклету

Ліфлет (від англ. *leaf* – сторінка в книзі та *let* – зменшувальний суфікс) – аркушеве видання рекламного або інформаційного характеру, виготовлене з аркушу формату А4 і сфальцьоване двома паралельними згинами таким чином, що його розмір становить 10х20 см. Насамперед призначений для рекламного поштового розсилання. [3]

Буклети зазвичай розраховані на певну аудиторію. Наприклад, якщо ви хочете створити документ для дітей, можливо, ви захочете використати більше зображень та ілюстрацій, ніж якби ви створювали документ для дорослих. Буклет також можна розглядати як форму реклами, яка зазвичай здійснюється шляхом друку логотипу компанії на передній обкладинці та розповсюдження його разом з іншими формами цифрових матеріалів, таких як онлайн-каталоги, брошури та журнали.

Буклети значно менші за журнали, але більші за листівку. Зазвичай вони мають менше 16 сторінок. Зазвичай усі сторінки мають однаковий розмір, і буклет можна друкувати лише з одного боку кожної сторінки. Вони також можуть мати менше графіки та зображень, ніж журнали, через обмежену кількість місця на сторінках [4].

Буклети є одним із багатьох ідеальних методів реклами, де можна надати невелику кількість інформації, оскільки цей матеріал може зберігати багато даних, які читач може переглянути.

Буклет більше схожий на рекламний матеріал, так само як брошура чи брошура. Оскільки буклет складається з кількох сторінок, можна записати більше деталей, що дасть читачеві більш глибоке пояснення конкретної теми. У деяких випадках буклети також можуть надати огляд профілю компанії або програми заходів для весіль, конференцій і випускних.

## **Типи буклетів:**

### 1. Буклет рецептів

Найкращий спосіб познайомити та зібрати кілька чудових рецептів – це буклет рецептів. Буклети такого типу використовуються ресторанами та шеф-кухарями, щоб поділитися деякими зі своїх меню в рамках своїх маркетингових кампаній. Цей матеріал зручного розміру легко носити з собою, він може зберігати невелику кількість інформації, що ідеально підходить для рецептів.

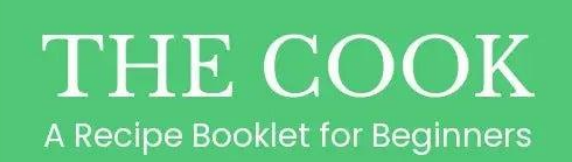

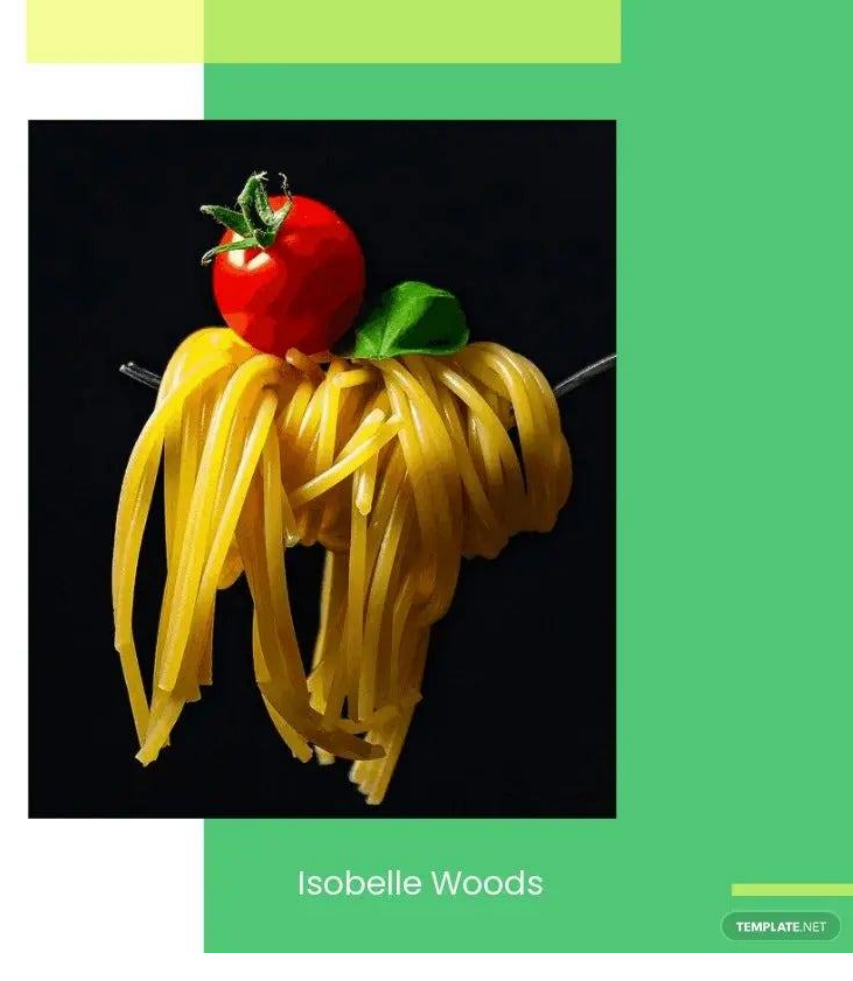

Рис. 1.8. Буклет рецепту

2. Буклет проекту

Якщо проект знаходиться на стадії розробки, то для інвесторів, керівника проекту та всієї команди представляється буклет проекту. Це дасть читачам загальне уявлення про проект, його переваги та інші важливі деталі. Буклет також можна використовувати як презентацію ідей і цілей, яких він прагне досягти.

# **OUR PROJECTS We Must Make the Chanae**

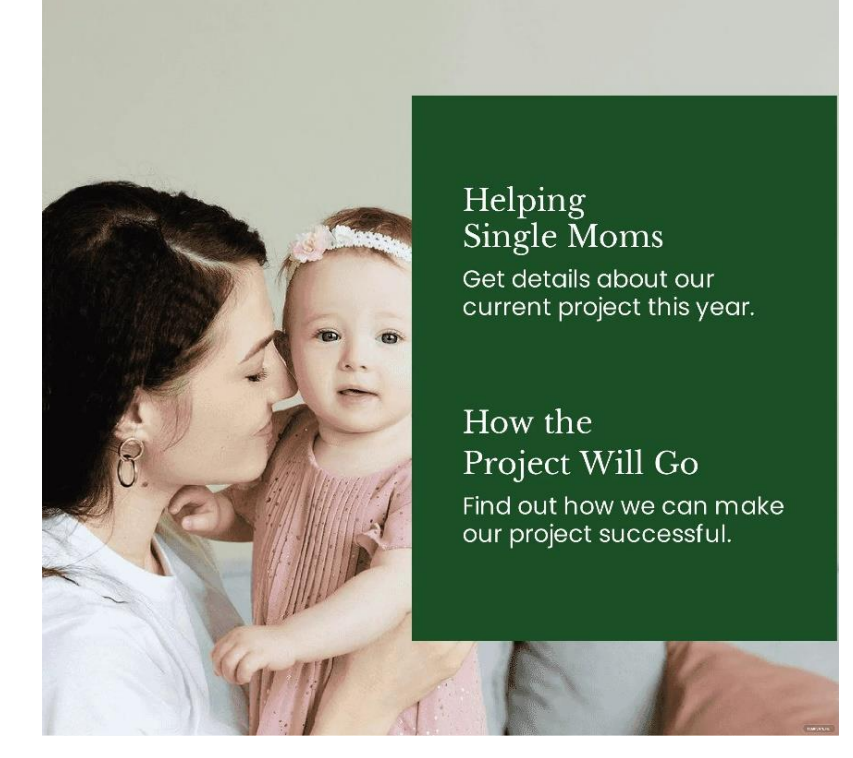

Рис. 1.9. Буклет проекту

# 3. Буклет нерухомості

У конкурентному світі нерухомості дуже важливо, щоб агентства знаходили різні засоби для реклами своєї нерухомості. Буклет про нерухомість надає клієнтам короткий опис об'єктів нерухомості, які продаються, а також конкретні деталі, такі як їх розміри, розташування та інші важливі матеріали, які можуть допомогти клієнту прийняти рішення. Багато чудових дизайнерських ідей для цього типу буклетів повинні містити фотографії інтер'єру та екстер'єру нерухомості.

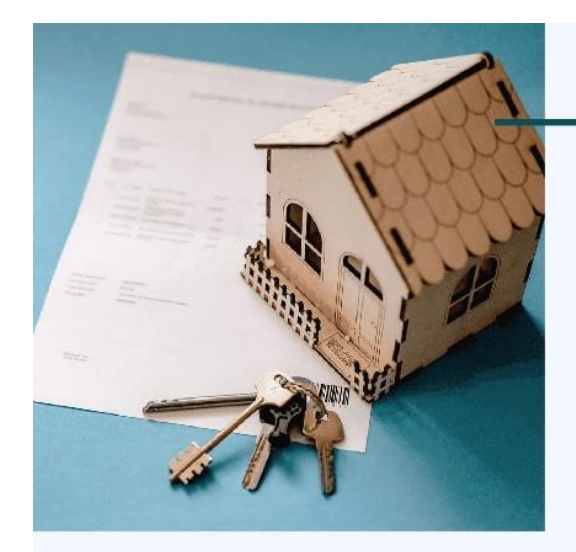

N. Wilks, LLC

Let Us Manage

We Do The Work For You

No More Stress Enjoy a job with no more stress.

**Attentive Team** We listen to you.

Рис. 1.10. Буклет нерухомості

4. Програмний буклет

Під час відвідування музичного концерту, опери, театральної вистави чи художньої виставки гостям зазвичай роздають буклет з програмою. Читач може знайти різну інформацію, що стосується заходу, який він відвідує. Це може включати, можливо, список композицій та їхніх композиторів, імена акторів сцени та схему програми.

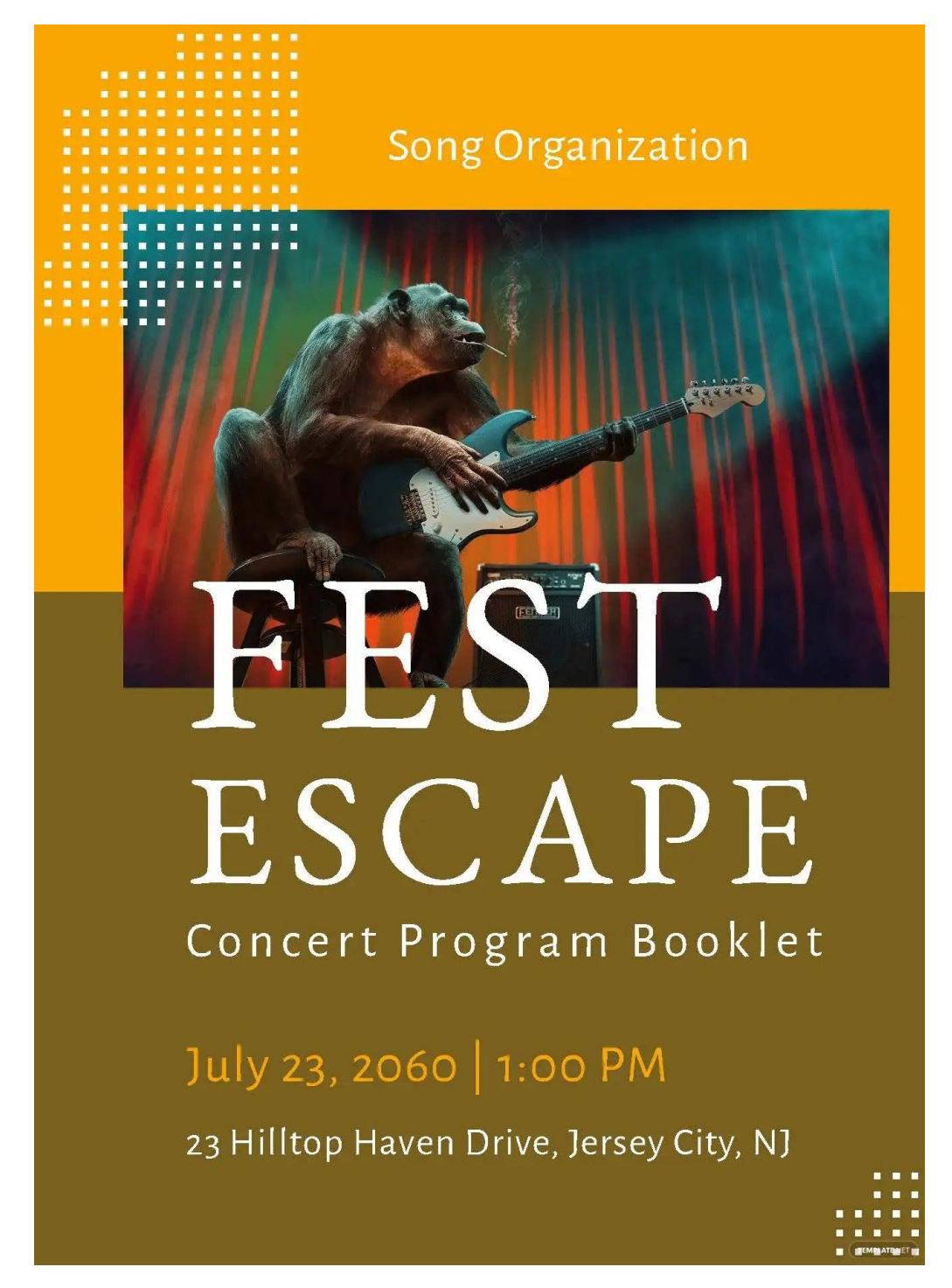

Рис. 1.11. Програмний буклет

4. Буклет продукту

Буклет продукту — чудовий спосіб представити продукцію громадськості. Зацікавлені клієнти могли ознайомитися з продукцією та вирішити, чи хочуть вони зробити покупку. На відміну від каталогу, буклети використовуються для пояснення переваг і використання продукту.

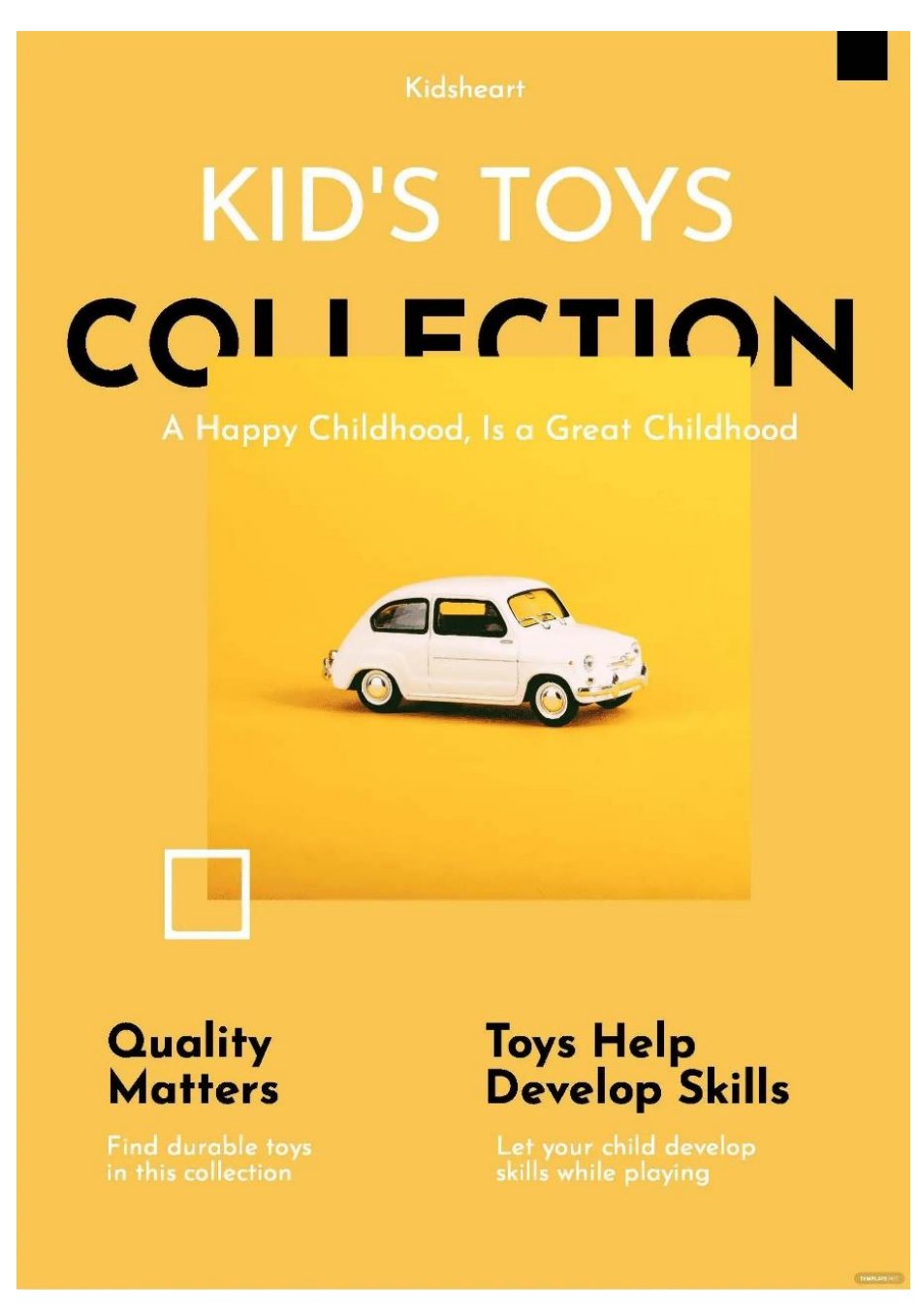

Рис. 1.12. Буклет продукту

# 5. Буклет фотографій

Залучаючи професійного фотографа, клієнти хотіли б переглянути його портфоліо, щоб допомогти їм прийняти рішення. Фотографічний буклет — це унікальний і творчий спосіб висвітлити зразки робіт фотографа та інші послуги, які пропонуються.

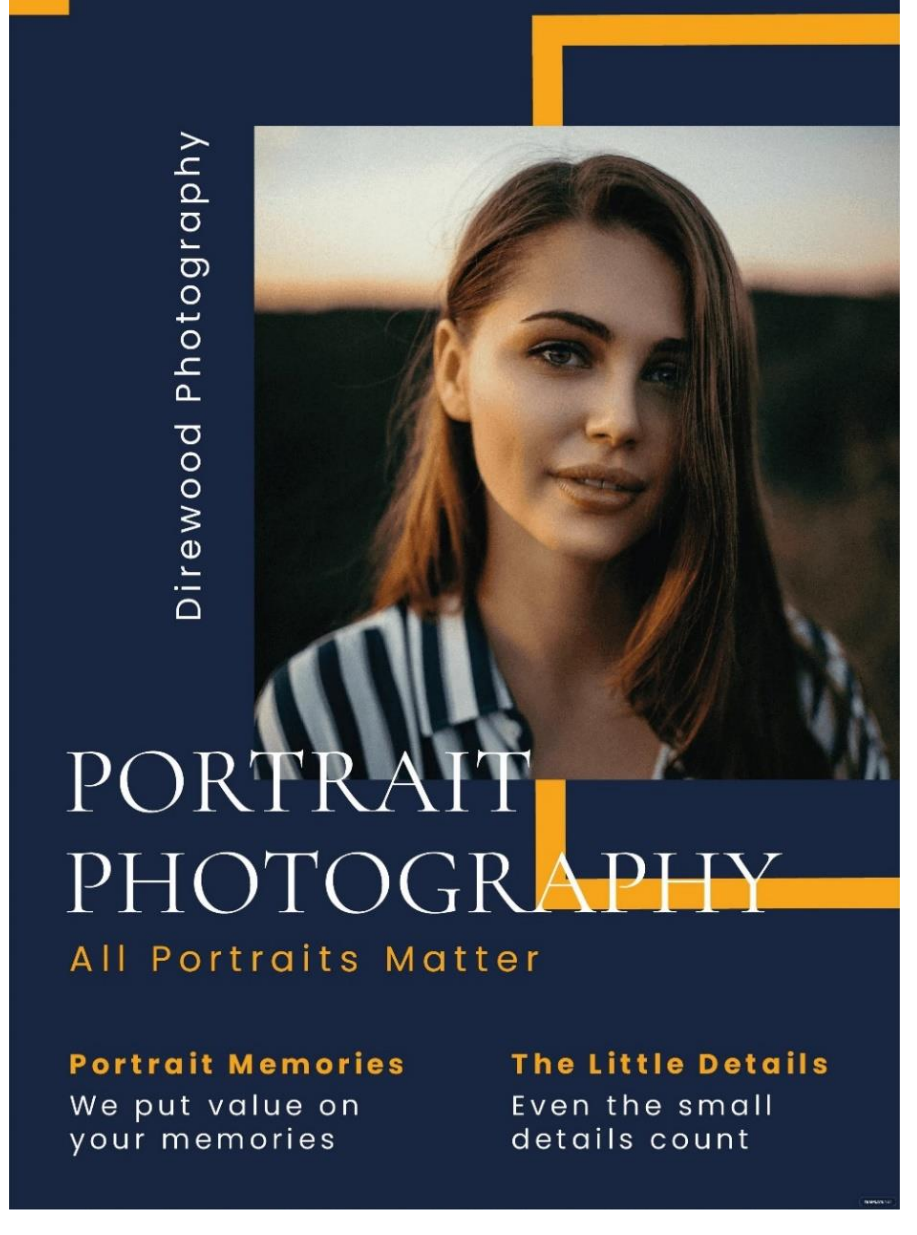

Рис. 1.13. Буклет фотографій

6. Медична книжка

Медична книжка є чудовим джерелом інформації, особливо для майбутніх мам і пацієнтів, які збираються пройти лікування. Цей буклет призначений для опису послуг, інструкцій і очікувань під час перебування в медичному закладі або після догляду за пацієнтом. Буклети такого типу роздають пацієнтам перед лікуванням, щоб дати їм час ознайомитися з документом.

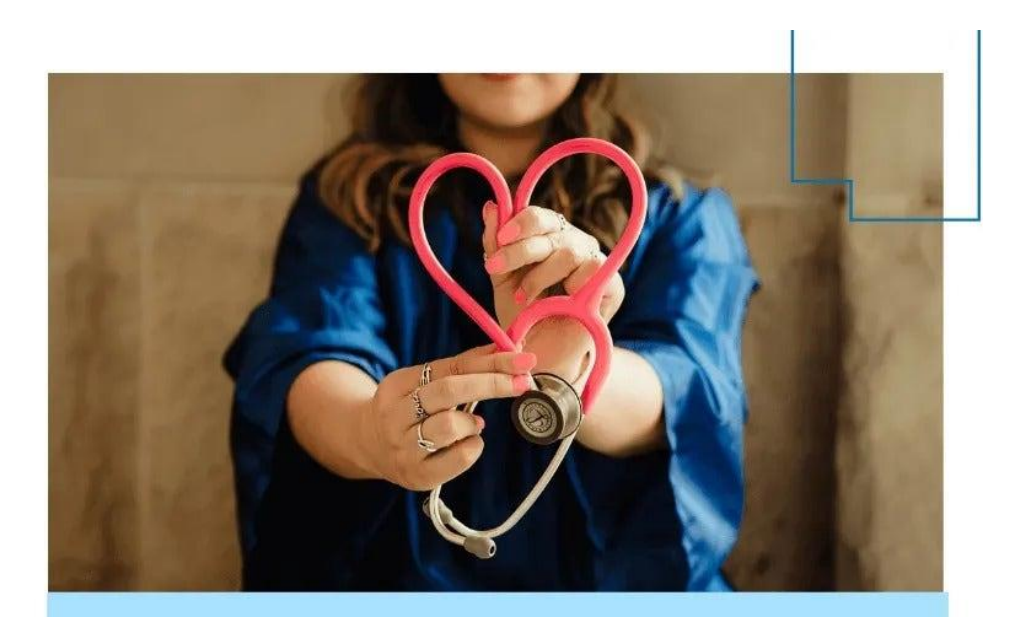

**Shea Medical Center** 

# **MEDICAL BOOKLET** A Guide for Patients

**Every Patient Is Important** Know that we care for you

**Top-Notch Facilities** Your safety is means a lot

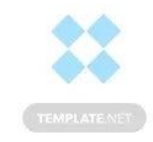

Рис. 1.14. Медична книжка

7. Буклет для меблів

З великою кількістю товарів у магазині меблеві компанії часто збирають свою продукцію за каталогом або буклетом. Меблеві буклети надаються клієнтам або діловим партнерам, які хотіли б отримати огляд самої компанії та якості продукції, що продається. Це ефективний спосіб реклами бренду меблів і того, що він пропонує.

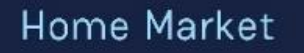

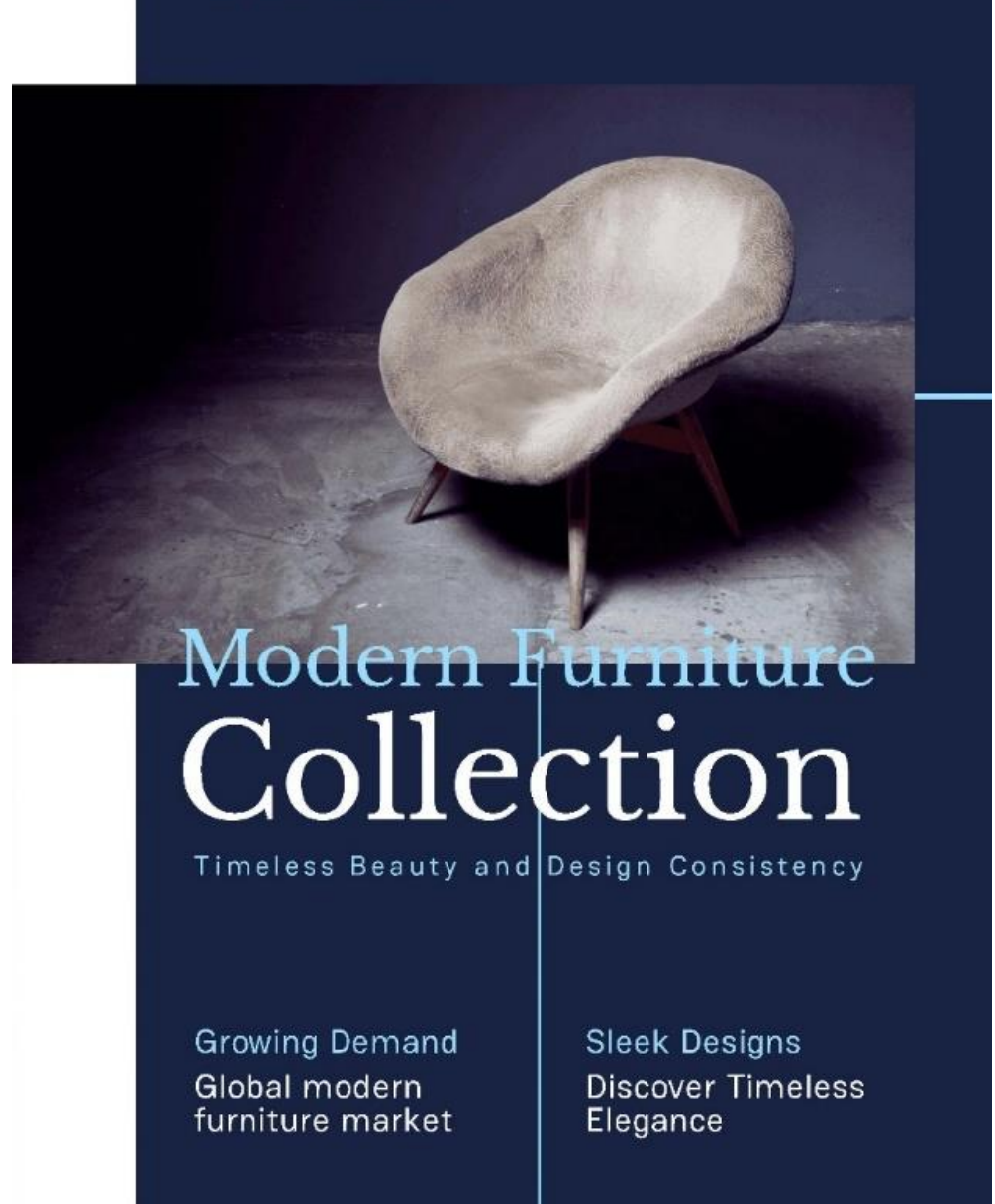

Рис. 1.15. Буклет меблів

8. Фітнес-буклет

Фітнес-буклети можуть допомогти залучити нових учасників до занять у тренажерному залі або найняти фітнес-тренера. Знаходяться у фітнес-центрах або роздаються на заходах. Подробиці про пропоновані послуги та переваги здорового тіла та способу життя найкраще описані в цих листівках.

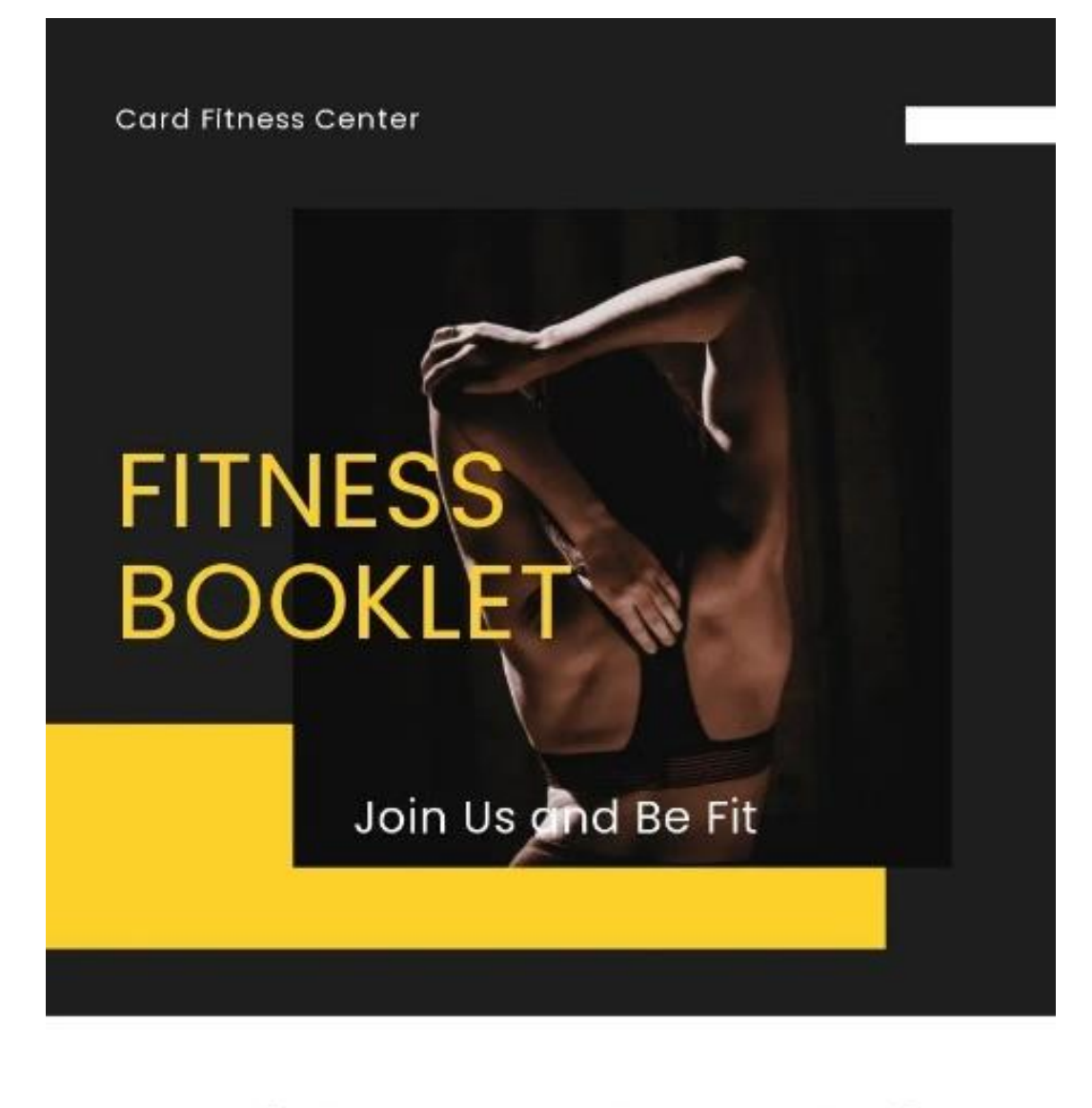

# Join Us and Be Fit

Delight in all extravagant amenities

**Customer Service** Is Not a Problem

We understand our clients' needs

TEMPLATERET

Рис. 1.16. Фітнес-буклет

10. Модний буклет

Огляд того, який одяг, взуття та аксесуари очікувати в наступному сезоні, зацікавить клієнтів і спонукатиме їх придбати продукт.

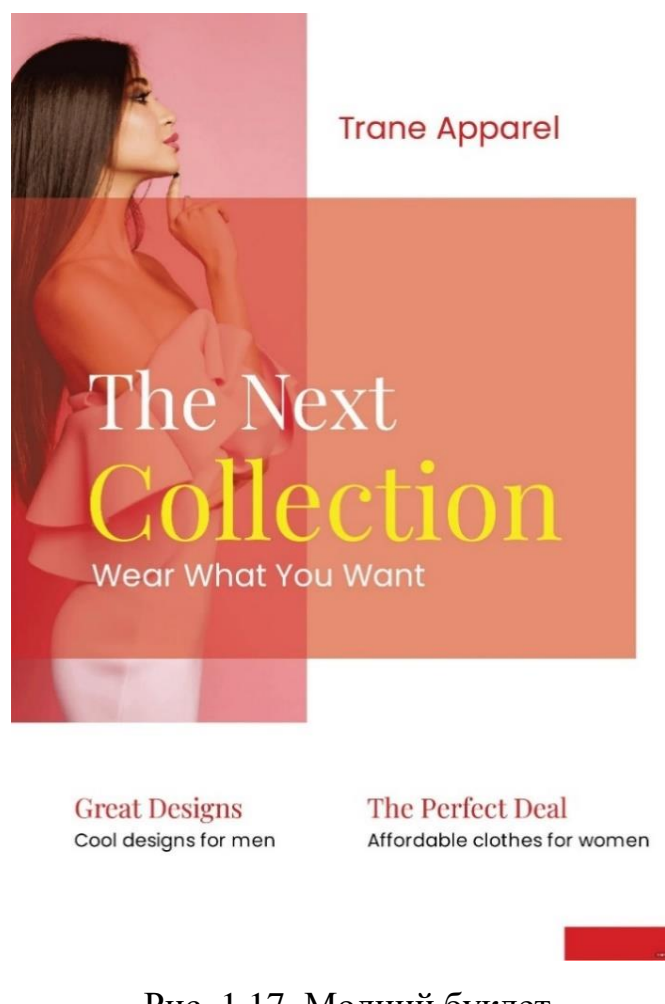

Рис. 1.17. Модний буклет

# **Використання буклету, цілі, важливість.**

Загалом, буклет створено для передачі детальної інформації цільовій аудиторії. Його використовують для реклами або просто для того, щоб дати читачеві нарис програми. Це також практичне джерело фактів, новин та інструкцій через обсяг інформації, який він може містити:

1. Економічна ефективність

З огляду на обсяг інформації, який може вмістити буклет, це один із найекономніших інструментів маркетингу. Якщо надрукувати більшу кількість, друкарня зможе запропонувати знижку, що зробить весь дизайн і проект ще доступнішим і привабливішим. Не кажучи вже про те, що буклети також можна надіслати електронною поштою або розмістити в Інтернеті, що зазвичай безкоштовно.

#### 2. Обсяг охоплюваної інформації

Буклет може містити значну кількість інформації, що робить його більш практичним у використанні, ніж брошуру чи брошуру. Це стосується, зокрема, посібників з експлуатації, планування проектів і оновлень компанії. Крім того, він доступний у різних розмірах і дизайнах, які можуть відповідати нагоди.

3. Інструмент маркетингу

Як згадувалося, багато компаній використовують буклети, щоб продемонструвати важливість і переваги продуктів і послуг, які вони пропонують. Це форма спілкування, яка розроблена для задоволення потреб потенційних клієнтів. Якщо компанії потрібен матеріал, який повинен охоплювати невелику кількість інформації, то чудовою альтернативою стане буклет.

4. Легке розповсюдження

Буклети, такі як листівки та брошури, досить легко поширювати. Ними можна ділитися електронною поштою, розповсюджувати на заходах або демонструвати в магазинах і офісах. Це дає підприємствам можливість охопити ширшу аудиторію, надаючи точну інформацію.

5. Джерело інформації

Однією з найкращих переваг буклетів є те, що вони пропонують читачам короткий посібник і довідку. Через обсяг інформації, який він може містити, компанії, які використовують буклети, часто діляться не лише короткими підсумками. Забезпечені інформацією, фактами і навіть графічними зображеннями, читачі знайдуть буклети дуже важливими, які можуть вирішити їхні проблеми.

### **Частини буклету**

1. Обкладинка

Як і звичайна книга, буклет має власну титульну сторінку, але на відміну від книжок більшість буклетів мають м'яку палітурку замість твердої, враховуючи їхній кишеньковий розмір і кількість сторінок, які вона вміщує. Титульна сторінка призначена для того, щоб повідомити читачеві, про що йдеться в брошурі.

26

2. Назва та логотип

Назва та логотип організації також друкуються на передній обкладинці буклету. Це одна з основних функцій, яка допомагає читачам визначити, звідки походить буклет.

3. Назва

Назва написана також у першому розділі буклету. Заголовок має бути прямим і зрозумілим.

4. Зміст

Оскільки буклет вважається невеликою або міні-книгою, додавати зміст необов'язково. Це враховується, лише якщо буклет містить кілька різних тем або використовується для програми.

5. Основний зміст

Найважливішою частиною буклету є його зміст. Вміст буклету, який зазвичай розташований у середній частині, може охоплювати до 30 сторінок.

6. Зображення

Більшість буклетів мають графічні зображення на передній частині або між сторінками.

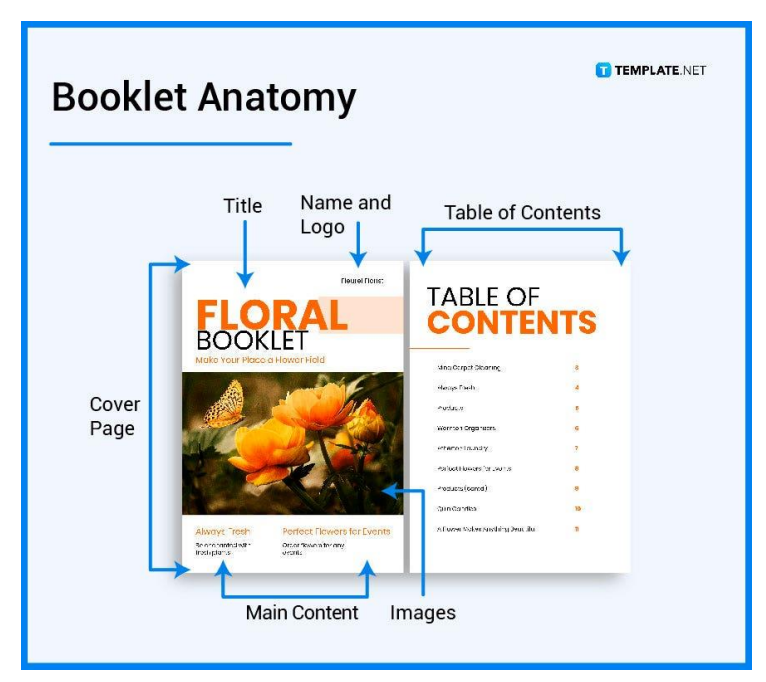

Рис. 1.18. Частини буклету [5]

### **Різниця між буклетом, журналом і каталогом:**

У більшості випадків буклет використовується в маркетингу або як засіб передачі знань, фактів і новин своїм цільовим читачам.

Журнали широко використовуються в індустрії моди та розваг, щоб висвітлити останні тенденції та плітки, але їх також можна використовувати як засіб трансляції оновлень та інформації через статті та тематичні дослідження, а також інформаційні бюлетені компаній.

Каталог призначений для продажу товарів, у якому записаний список товарів, включаючи фотографії та деталі.

### **Стандартні розміри буклетів**

1. Портретна орієнтація

Книжкова орієнтація є типовим розміром для брошури. Стандартні розміри 8,5×11 або 5,5×8,5 дюймів.

2. Альбомна орієнтація

Іншим часто використовуваним розміром для буклетів є альбомна орієнтація. Стандартні розміри 9×6 або 8,5×5,5 дюймів.

3. Квадратна орієнтація

Оскільки буклети мають візерунок, як звичайні книги, які мають квадратну орієнтацію. Його розміри становлять 8×8 дюймів або 6×6 дюймів.

4. Буклети більшого розміру

Для буклетів, які більші за книжкову, альбомну та квадратну орієнтацію, стандартний розмір становить 12×12 дюймів.

5. Розміри буклетів для друку

Для буклетів, які потрібно надрукувати, на вибір є папір різних розмірів і якості. Буклети як у книжковій, так і в альбомній орієнтації використовують папір формату A5 або A4 зі стандартним розміром 8,5×11 дюймів або 5,5×8,5 дюймів відповідно, квадратні книги мають розміри 8×8 дюймів або 6×6 дюймів, а найбільший розмір буклету становить 12×12 дюймів [5].

Брошура - це інформаційний паперовий документ для реклами, який можна скласти в шаблон, брошуру або листівку. Брошури – це рекламні документи, які в основному використовуються для представлення компанії, організації, продуктів або послуг та інформування потенційних клієнтів або представників громадськості про переваги. Зазвичай їх поширюють у газетах, роздають особисто або розміщують на стелажах для брошур у місцях з інтенсивним рухом людей.

Основна мета брошури — розширити знання читача з однієї конкретної теми, на якій зосереджена брошура.

- Привертання уваги цільової аудиторії з першого погляду візуальним дизайном.

- Реклама продуктів, агентства чи послуг інтуїтивно зрозумілим способом.

- Створення довіри між виробником та потенційними клієнтами.

- Порівняно з рекламою на телебаченні чи в газетах брошури видаються більш економічно ефективними.

- Коли люди звикають до онлайн-реклами, відчутна, тактильна брошура стає ціннішою.

Переваги:

- Це економічно ефективний метод.

- Легко зрозумілий читачам, оскільки він використовує зрозумілу мову, щоб створити обізнаність про щось

- Велике охоплення цільової аудиторії

- Більшості добре розроблених брошур потрібно небагато часу, щоб привернути увагу потенційних клієнтів

**Різниця між брошурами, памфлетами, листівками, журналами та інформаційними бюлетенями:**

1. Брошури та памфлети

Брошури та брошури мають подібний дизайн, але головна їхня відмінність полягає в призначенні. Брошура призначена для продажу продуктів і послуг для компанії, але основна мета брошур — інформувати.

### 2. Брошури та листівки

Брошури та листівки також мають подібний креативний дизайн, але різниця полягає в кількості складок. Флейери відрізняються від брошур, оскільки вони з'являються лише на одному розгорнутому аркуші, тоді як брошури мають кілька типів складання.

3. Брошури та бюлетені

Як і брошури, інформаційні бюлетені також створюються для реклами продуктів, послуг і бізнесу компанії. Вони також привабливі та легко читаються, що також схоже на брошури. Їх головна відмінність полягає в детальному призначенні: інформаційний бюлетень надає щоденну, місячну або річну інформацію та звіти компанії. З іншого боку, брошура розповідає про те, що таке організація та чому вона служить.

4. Брошури та журнали (буклети)

Порівняно з брошурами, буклети оформлені у формі книги, тобто вони плоскі та не згорнуті. Крім того, те, що відрізняє його від інших документів, полягає в тому, що вони зазвичай складаються з кількох сторінок (зазвичай від 8 до 73 сторінок) [6].

# **1.2 Чинні стандарти для виготовлення рекламної продукції**

Розмір рекламного буклету повинен бути таким, щоб після друку тексту та зображень на аркуші не залишалося вільного простору. **Стандартні формати буклетів:**

- буклети в складеному вигляді;
- буклети в розгорнутому вигляді.

У складеному вигляді стандартними розмірами буклетів є А4 (210×297 мм), А5 (148×210 мм), А6 (105×148 мм). У розгорнутому вигляді розмір рекламного буклету (стандартний) буде залежати від кількості зроблених фальців (згинів).

Традиційно буклети друкуються на аркуші формату А4 (210×297 мм) чи меншого формату – А5 (148×210 мм) і А6 (105×148 мм).

Для створення буклету використовують різні види паперу (крейдований, тиснений, з покриттям). Для досягнення художнього, візуального ефекту використовують особливі сорти паперу – з мікрочастинкам (фланель, тенгріс) та фактурною поверхнею (кашемір).

Друкують буклети офсетним або цифровим способом. Офсетний друк є високоякісним і використовується для виготовлення великих партій буклетів Цифровий не вимагає додрукарської підготовки та виготовлення форм і застосовується для друкування невеликих накладів (до 500 шт.).

Деякі буклети піддають післядрукарській обробці: ламінуванню глянцевою або матовою плівкою, тисненню фольгою, вибірковим УФ-лакуванням тощо. Це дає змогу надати їм унікальний і оригінальний вигляд.

#### **Типи фальцювання буклетів**

Буклети з одним фальцем друкують на аркушах паперу форматів А6 (105  $\times$  148) мм), А5 (148 × 210 мм), А4 (210 × 297 мм), А3 (420 × 297 мм). Найбільш популярними є буклети А3 з одним згином або А4 в складеному варіанті.

Буклети з двома фальцями друкуються на аркушах формату А5, А4, А3. Буклети фальцюються краями всередину або гармошкою. Буклети з трьома фальцями виготовляються з аркушів формату А1, А2, А3. Згини в кілька фальців дають можливість зробити кілька варіантів згинів, наприклад 3 фальця гармошкою, згин всередину, зустрічні фальці і т.

Буклети з чотирма фальцями друкуються на форматах А1, А2, А3, А4. Зазвичай в автоматичному режимі фальцювання машина складає їх гармошкою. Інші види складання робляться вручну.

Фальцювання буклету залежить від обсягу інформації в ньому. Існує кілька видів згинів: віконний, паралельний, зигзаг, однобічний [7].

#### **Види фальцювання:**

1. Перехресний.

Технологія складання паперового листа, при якому кожен наступний згин робиться перпендикулярно попередньому (поперек).

2. Вкладений.

Метод складання листа, який передбачає паралельне розташування всіх згинів буклету один до одного. Це означає, що лист складається навпіл так, щоб початковий виявився йому паралельний.

3. Фальц гармошкою.

Метод складання листа, який передбачає, що всі згини паралельні один одному, їх напрямок - на зовнішню частину буклету. Буклет легко розкривається без розкладки, листи просто розтягуються.

4. Фальц всередину.

Метод складання листа, який передбачає паралельне розташування згинів один до одного, однак крайні боки аркуша складають всередину буклету.

Ширина буклету в розгорнутому вигляді не повинна бути більше довжини листа А1 (рідко - А0). При цьому ширина однієї смуги становить не менше 40 мм, а довжина - не менше 90 мм.

Максимальна щільність паперу - 150 г/м2, мінімальна - 80 г / м2.[8]

#### **Висновки до розділу 1**

Узагальнюючи вище викладене, можна зробити висновок, що буклети авіаційної галузі як видання на кшталт рекламних буклетів авіаційного спрямування класифікуються за матеріалами від історичного походження до сучасності авіабудування, також систематизуються за тематикою та рубриками, систематизується інформація за характером часу і простору, країни, моделі, рейтингу, власників, коротких історичних довідок, тощо.

32

Головна перевага буклету – лаконічність та структурованість. Проаналізувавши типи та види даної рекламної продукції, був зроблений висновок, що найкращим варіантом для виконання завдання буде буклет формату А4. Згин типу гармошка. Це є одним з найрозповсюдженіших видів рекламних буклетів. Він легкий у виготовленні та в ньому легко розмістити багато інформації.

На сьогоднішній день в Україні традиційно буклети друкуються на аркуші формату А4 (210 х 297 мм) чи меншого формату – А5 (148 х 210 мм) і А6 (105 х 148 мм).

# **РОЗДІЛ 2**

### **ПРОГРАМНЕ ЗАБЕЗПЕЧЕННЯ ДЛЯ СТВОРЕННЯ МАКЕТУ БУКЛЕТУ**

### **2.1 Програмне забезпечення для обробки текстового матеріалу**

Текстовий редактор — це програма, призначена для створення, обробки та опрацювання текстової інформації. Текстовий редактор *Microsoft Word* добре підходить для створення, оформлення та опрацювання документів. Він має такі можливості:

- введення й редагування тексту за допомогою клавіатури та збереження його в пам'яті;

- форматування тексту (оформлення тексту, зміна його параметрів);
- опрацювання декількох документів одночасно;
- попередній перегляд перед друком та друкування документів;
- перевірка правопису;
- вставка графічних зображень;
- використання таблиць у тексті;
- використання макросів у документах та ін [9].

Однією з головних переваг використання Microsoft Word є простота використання. Це проста програма, яка дозволяє користувачам створювати та редагувати документи швидко та ефективно. Інтерфейс інтуїтивно зрозумілий і простий у навігації, що робить його ідеальним рішенням для авторів, які хочуть зосередитися на своїх творах, а не на програмному забезпеченні, яке вони використовують.

Ще однією перевагою використання Microsoft Word є його можливості форматування. Він містить різноманітні параметри форматування, такі як стилі та розміри шрифтів, міжрядковий інтервал і поля. Це дозволяє легко створити документ професійного вигляду, який відповідає конкретним вимогам вашого проекту.

Microsoft Word також містить потужні інструменти організації, такі як заголовки та підзаголовки, які можна використовувати для автоматичного створення змісту. Це особливо корисно для більш довгих документів, таких як книги чи дисертації. Word також містить функцію, яка дає змогу створити план документа, який можна використовувати для структурування записів і забезпечення логічного ідей.

Іншою важливою особливістю Microsoft Word є його здатність відстежувати зміни. Це особливо корисно для проектів спільного написання, оскільки це дозволяє кільком людям працювати над одним документом і бачити зміни один одного в реальному часі. Функція відстеження змін дозволяє легко побачити, хто вніс які зміни та коли, що може бути корисним під час перегляду редагувань і переглядів [10].

Програмне забезпечення Microsoft Publisher для настільних видавництв, яке допомагає користувачам випускати такі матеріали, як журнали, буклети та візитні картки, було розділено на нову версію Microsoft Office Suite у 2010 році – 2010 Office Professional. Шаблони для швидкого запуску Publisher, знайомі стрічки та функціональні можливості роблять його оптимальним для дизайнерів, які хочуть швидко виготовляти елементи, але користувачам слід пам'ятати про кілька потенційних недоліків, коли вони користуються своїми особистими друкарськими машинами.

*Microsoft Publisher* поставляється з великою колекцією шаблонів, які можна отримати, натиснувши меню «Файл» і вибравши опцію «Новий». На сторінці «Доступні шаблони» є набір параметрів, таких як інформаційні бюлетені, меню, етикетки, брошури, рекламні листівки та вивіски, а також доступне для пошуку посилання для інших шаблонів на веб-сайті *Microsoft*. Використання шаблонів у *Publisher* має свої переваги. Потрібно просто ввести текст, додати зображення та внести зміни, і все готово. Недоліком використання шаблону *Publisher* є залежність від дизайну *Publisher*. Побачивши, наприклад, уже розміщений банер, це може придушити креативність і заохотити користувачів просто використовувати те, що вже розроблено, в результаті чого буде щось, що здається загальним [11].

*Adobe InDesign* — це програма для настільних публікацій і розробки макетів сторінок, розроблена *Adobe Inc*. і вперше випущена в 1999 році. Її можна використовувати для створення таких робіт, як плакати, листівки, брошури, журнали, газети, презентації, книги та електронні книги. *InDesign* також може публікувати вміст, придатний для планшетів у поєднанні *з Adobe Digital Publishing Suite*. Основними користувачами є графічні дизайнери та художники-постановники.

*InDesign* є наступником *Adobe PageMaker*, яку *Adobe* придбала, купивши *Aldus Corporation* наприкінці 1994 року. (Freehand, конкурент *Aldus* для *Adobe Illustrator*, отримав ліцензію від *Altsys*, виробника *Fontographer*.) До 1998 року *PageMaker*  втратив більшу частину професійного ринку на користь відносно багатофункціональний *QuarkXPress* версії 3.3, випущеної в 1992 році, і версії 4.0, випущеної в 1996 році. У 1999 році *Quark* оголосив про свою пропозицію купити *Adobe* і вилучити об'єднану компанію *PageMaker*, щоб уникнути проблем з антимонопольним законодавством США. *Adobe* відхилила пропозицію *Quark* і продовжила розробку нової програми для настільних публікацій. *Aldus* почав розробку наступника *PageMaker*, який отримав кодову назву «Shuksan». Пізніше *Adobe* назвала проект «K2», і в 1999 році *Adobe* випустила *InDesign 1.0.*

*InDesign* експортує документи у форматі *Adobe Portable Document Format (PDF)*  і підтримує кілька мов. Це була перша програма *DTP*, яка підтримувала набори символів *Unicode*, розширену типографіку зі шрифтами *OpenType*, розширені функції прозорості, стилі макета, оптичне вирівнювання полів і кросплатформенний сценарій із *JavaScript*. Пізніші версії програмного забезпечення представили нові формати файлів. Щоб підтримувати нові функції, особливо друкарські, представлені в *InDesign CS*, програма та її формат документа не є зворотно сумісними. Натомість *InDesign CS2* представив формат *INX (.inx),* представлення документа на основі *XML*, щоб забезпечити зворотну сумісність із майбутніми версіями. Версії *InDesign CS*, оновлені за допомогою оновлення 3.1 квітня 2005 р., можуть читати файли, збережені в *InDesign CS2*, експортовані у формат *.inx.* Формат *InDesign Interchange* не підтримує
версії, раніші за *InDesign CS*. З *InDesign CS4 Adobe* замінила *INX* на *InDesign Markup Language (IDML)*, ще одне представлення документа на основі *XML*.

*InDesign* дозволяє проектувати макети для:

- газет та журналів;
- буклетів та брошур;
- банерів та плакатів;
- резюме;
- листівок;
- наклейок та стікерів;
- візиток;
- книг;
- онлайн-журналів;
- книг у форматі *PDF*.

Переваги:

- широкий вибір інструментів для швидкої та точної роботи з текстом;

- простота створення та редагування таблиць;
- можливість додавати до макету будь-які формати графіки;

- інструментарій для створення інтерактивних макетів (гіперпосилання, анімація, додавання мультимедійних файлів, кнопок, форм та ін.);

- добра сумісність з іншими програмами пакету Adobe, наприклад Photoshop, Illustrator, Acrobat Pro DC;

- схожа на інші продукти Adobe структура інтерфейсу;
- велика кількість готових шаблонів для макетів на інтернет-стоках;
- широкий вибір форматів файлів, в яких можна зберегти макет.

- Макет можна зберегти як у растрові формати JPEG або PNG, так і векторний формат EPS. Створення PDF-документа підходить для друку (більшість друкарень приймають цей формат), а також для зберігання важливих документів та книг в електронному вигляді.

Недоліки:

- складний інтерфейс для тих, хто раніше не працював із продуктами *Adobe*;

- дещо незвичні алгоритми роботи інструментів порівняно з *Adobe Photoshop* та *Adobe Illustrator*. [12]

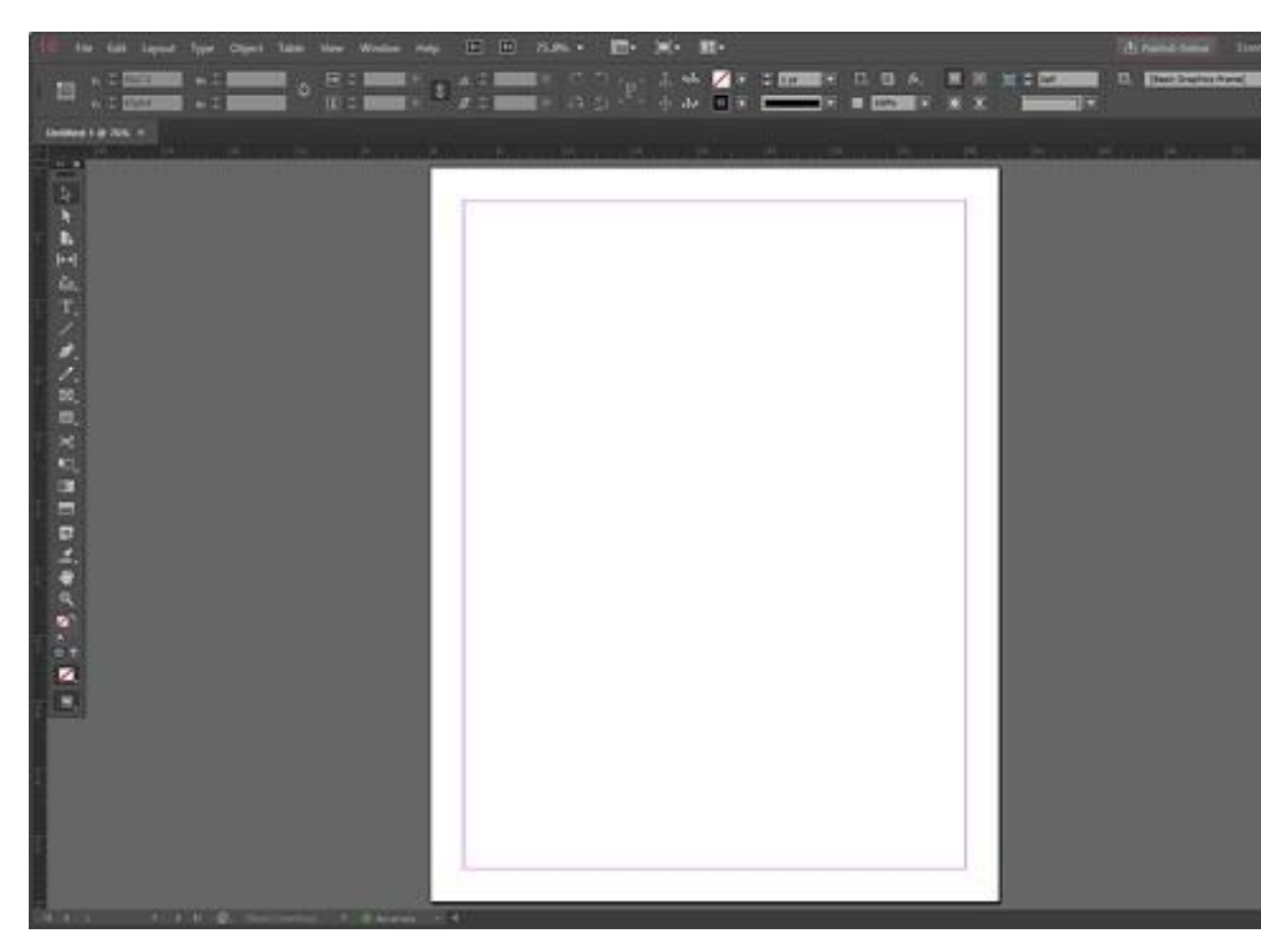

Рис. 2.1. Інтерфейс *Adobe InDesign*

Перелічені особливості вигідно відрізняють *Adobe Design* від інших програм для верстки. Зручний інтерфейс, розширений функціонал та можливість створювати макети для різних завдань дозволяє програмі обганяти конкурентів – *QuarkXPress* та *Scribus*. [13]

*CorelDRAW* – графічний редактор. В ньому є можливість працювати із векторними зображеннями, створювати унікальні шаблони, контури, схеми, логотипи. [14]

| 텔CorelDRAW 11 - [Pисунок1]                                                                                |                                         |                           |                           |                           | $-10x$                                                                                                    |
|----------------------------------------------------------------------------------------------------|-----------------------------------------|---------------------------|---------------------------|---------------------------|----------------------------------------------------------------------------------------------------|
| Х файл Ведактировать Показать<br><b>Размещение</b>                                                        | Компоновать Эффекты Битовые изображения |                           | Текст Инструменты<br>Окно | Помощь                    | $\frac{1}{2}$                                                                                                    |
| 100%                                                                                                    | • の・禮                                   |                           |                           |                           |                                                                                                    |
| $\sqrt{\frac{1}{10}} \frac{210.0 \, \text{m}^2 \cdot \text{m}}{297.0 \, \text{m}^2 \cdot \text{m}}$<br>A4 | Единицы милл ▼ Ф 2,54 мм •              | $\frac{Q_X}{Q_Y}$ 6.35 MM | 1. 田田四成果                  |                           |                                                                                                    |
| $\mathrm{N}\xrightarrow[\mu=1.5]{200}$<br>$^{150}$<br>100<br>$\frac{50}{1}$<br>ó                          | $^{50}$ .<br>$^{100}$                   | $^{150}$                  | $^{200}_{.1}$<br>$^{250}$ | $^{300}$<br>$^{350}_{-1}$ |                                                                                                    |
|                                                                                                    |                                         |                           |                           |                           | $\begin{tabular}{c c c} \hline \multicolumn{3}{c }{\textbf{M}}\end{tabular} \begin{tabular}{ c c c c c } \hline \multicolumn{3}{c }{\textbf{M}}\end{tabular} \begin{tabular}{ c c c c } \hline \multicolumn{3}{c }{\textbf{M}}\end{tabular} \begin{tabular}{ c c c c } \hline \multicolumn{3}{c }{\textbf{M}}\end{tabular} \begin{tabular}{ c c c c } \hline \multicolumn{3}{c }{\textbf{M}}\end{tabular} \begin{tabular}{ c c c c } \$ |
| いんじょう あいかい コムロウン<br>300                                                                                   |                                         |                           |                           |                           |                                                                                                    |
|                                                                                                    |                                         |                           |                           |                           |                                                                                                    |
|                                                                                                    |                                         |                           |                           |                           |                                                                                                    |
| g:                                                                                                    |                                         |                           |                           |                           |                                                                                                    |
|                                                                                                    |                                         |                           |                           |                           |                                                                                                    |
| 200                                                                                                    |                                         |                           |                           |                           |                                                                                                    |
|                                                                                                    |                                         |                           |                           |                           |                                                                                                    |
|                                                                                                    |                                         |                           |                           |                           |                                                                                                    |
| ¥.                                                                                                    |                                         |                           |                           |                           |                                                                                                    |
|                                                                                                    |                                         |                           |                           |                           |                                                                                                    |
|                                                                                                    |                                         |                           |                           |                           |                                                                                                    |
| 8                                                                                                    |                                         |                           |                           |                           |                                                                                                    |
|                                                                                                    |                                         |                           |                           |                           |                                                                                                    |
| a <sub>1</sub>                                                                                            |                                         |                           |                           |                           |                                                                                                    |
|                                                                                                    |                                         |                           |                           |                           |                                                                                                    |
|                                                                                                    |                                         |                           |                           |                           |                                                                                                    |
| $\circ$ -                                                                                                 |                                         |                           |                           |                           |                                                                                                    |
| wangos                                                                                                    |                                         |                           |                           |                           |                                                                                                    |
| $\frac{3}{2}$ $\frac{1}{14}$<br>1из1 + Н Страница 1                                                       |                                         |                           |                           |                           |                                                                                                    |
|                                                                                                    |                                         | $\blacksquare$            |                           | ۵                         |                                                                                                    |
| [.92,862;100,044]                                                                                         |                                         |                           |                           | g                         | $\times$ $\times$                                                                                                    |

Рис. 2.2 Інтерфейс *CorelDRAW*

Основна функція *CorelDRAW* – це виготовлення плакатів, реклами, календарів, візитних карток та листівок.

Програма зберігає файли у форматі *.cdr*, а графічні малюнки мають формат *.cmx*.

Мінуси програми пов'язані з нестачею векторного редактора: дуже складно переробити растрову графіку у векторну. Не можна швидко і легко застосовувати широку збірку ефектів, що використовуються в роботі з растровою графікою. Вікна програми сильно перевантажені різними опціями та кнопками. Також у *CorelDRAW* немає інструментів для ділової графіки, що дають можливість створювати діаграми та графіки. [15]

Настільне видавництво (*DTP*) — це використання персональних комп'ютерів для оформлення книг і буклетів, які призначені для друку на струменевих або лазерних принтерах. Програмне забезпечення, яке підтримує настільну публікацію,

має *WYSIWYG* графічний інтерфейс користувача (*GUI*), щоб максимально спростити налаштування для публікації. Настільна публікація особливо корисна як незалежний варіант публікації, і її можна використовувати для створення інформації на різноманітні теми.

Для багатьох малих підприємств і організацій настільна видавнича система дає змогу публікувати якісні, професійно виглядаючі інформаційні документи та книги для вмісту, який традиційного видавця може бути нецікавим, можливо, з політичних чи фінансових причин. Таким чином, настільна видавнича система обслуговує невеликі ринкові ніші, і її можна розглядати як спосіб уможливити свободу слова та незалежний голос.

Програмне забезпечення для настільного видавництва дає змогу створювати професійно якісну літературу майже будь-кому, але все одно потрібні навички графічного дизайну та естетичне судження. Незважаючи на те, що деякі шаблони часто існують у програмному забезпеченні для настільних видавництв, все одно дуже ймовірно створити поганий дизайн, який перешкоджатиме успіху чи навіть передачі повідомлення ЗМІ.

Серед популярних настільних видавничих програм *Adobe InDesign, Adobe FrameMaker, Microsoft Publisher і QuarkXPress* [16].

#### **2.2 Програмне забезпечення для обробки ілюстраційного матеріалу**

*Adobe Illustrator* — творчий інструмент, орієнтований на графічний дизайн. Програмне забезпечення спочатку було розроблено для *Apple Macintosh*, і його розробка почалася ще в 1985 році. Однак воно не обмежується *macOS*. Цей редактор векторної графіки та програмне забезпечення для дизайну є популярним вибором у різних операційних системах. На відміну від інших графічних програм, *Adobe Illustrator* не покладається на растрові зображення для зберігання даних. Навпаки, він використовує алгоритми для створення фігур. Отже, його векторна природа. Завдяки цьому зображення, створені в *Illustrator*, не тільки масштабуються без втрати роздільної здатності, але й забезпечують незмінну якість.

*Adobe Illustrator* має можливості для створення детальних фігур, анімовані концепцій, логотипів брендів і веб-дизайн, також друкувати макети та дозволяє користувачам отримати повний контроль над топографією зображення. Нижче наведені різноманітні переваги та недоліки *Adobe Illustrator.*

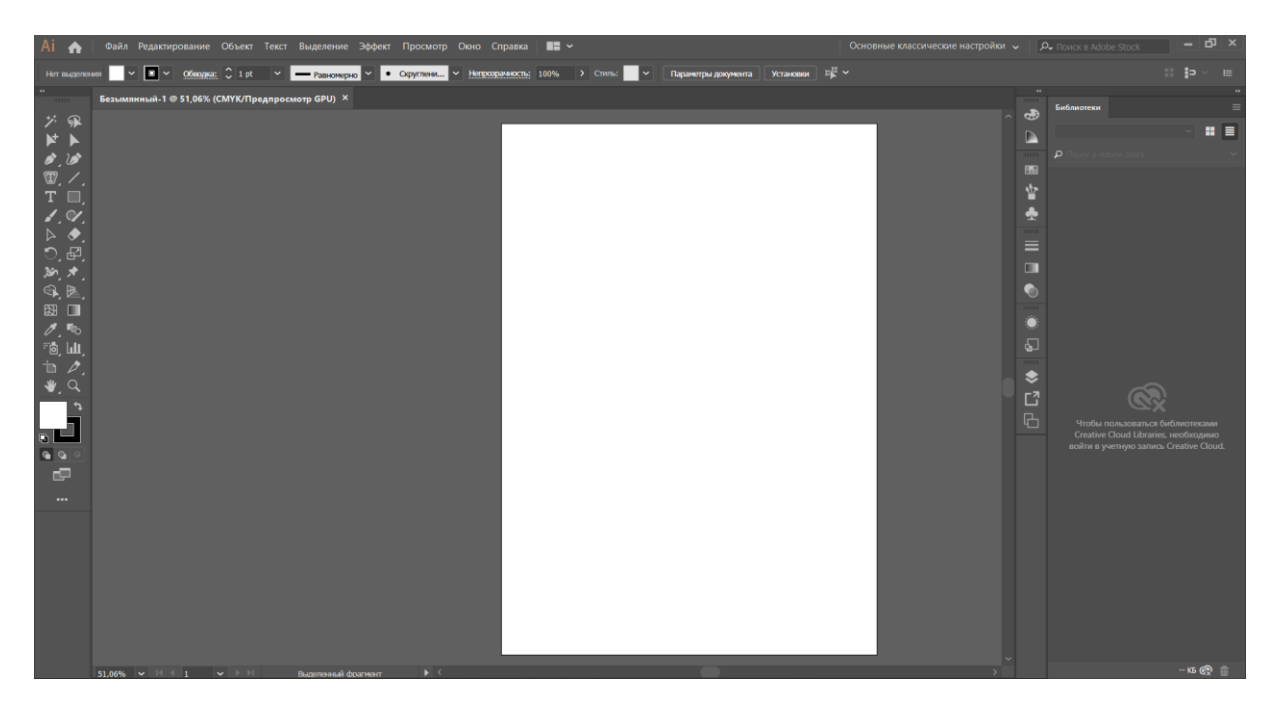

Рис. 2.3. Інтерфейс програми *Adobe Ilustrator*

# **Переваги** *Adobe Illustrator*

Нижче наведено кілька переваг використання *Adobe Illustrator.*

1. Зручний інтерфейс користувача

По-перше, програмне забезпечення дуже зручне, оскільки пропонує інтерфейс користувача, за яким можна легко орієнтуватися. Крім того, це забезпечує додатковий рівень гнучкості під час роботи. Інтерфейс користувача також пропонує настроюваний перегляд і функцію економії місця. Таким чином, користувачі можуть отримати повний контроль, почуваючись при цьому комфортно.

#### 2. Редагування на панелі

Ще однією перевагою є можливість редагування на панелі, яка економить користувачам купу часу. In-panel дозволяє використовувати кілька монтажних областей одночасно. У результаті користувач може зосередитися на кількох зображеннях одночасно. Це підвищує продуктивність, оскільки користувач більше не прив'язаний до одного проекту за раз.

3. Масштабування

Однією з найкращих особливостей *Adobe Illustrator* є те, що він працює з векторними зображеннями. Таким чином, немає ймовірності втрати роздільної здатності. Таким чином, масштабованість стає одним із найбільших досягнень програмного забезпечення, оскільки користувачеві більше не потрібно витрачати додаткові ресурси на перепрофілювання зображень. Створена графіка є результатом математичних рівнянь замість збережених пікселів. Таким чином, отримані зображення мають різкі, чіткі лінії, готові до друку.

4. Сумісний практично з будь-якою системою

Хоча *Adobe Illustrator* вимагає багато ресурсів, його можна встановити майже на будь-якій комп'ютерній системі. Будь то *Windows* або *macOS*, програмне забезпечення може працювати на обох ОС. За умови, що користувач має старішу систему найвищого рівня та оновлену операційну систему, він може працювати з *Adobe Illustrator* на ПК. Однак програмне забезпечення не працює належним чином на мобільних пристроях.

5. Створення друкованої та веб-графіки

*Adobe Illustrator* може створювати друковану та веб-графіку завдяки векторній інтеграції. Ця графіка готова до друку та Інтернету, масштабована та не забезпечує втрати роздільної здатності. Програмне забезпечення працює з будь-якою роздільною здатністю екрана та пропонує набір інструментів для створення векторних зображень. Набір інструментів також регулярно оновлюється, що робить користувача професіоналом у друкованому та веб-графічному дизайні.

#### 6. Невеликі розміри файлів

Нарешті, файли, створені за допомогою *Adobe Illustrator*, не є величезними. Натомість програмне забезпечення створює файли невеликого розміру, які можна легко перенести. Інші подібні інструменти не пропонують таких же переваг. Крім того, файли з *Adobe Illustrator* можна надсилати електронною поштою через їх невеликий розмір або зберігати локально, не займаючи багато місця.

#### **Недоліки** *Adobe Illustrator*

Подібним чином, програмне забезпечення також має достатню частку недоліків, які є такими:

1. Витрачає багато ресурсів

Як і інші продукти *Adobe, Illustrator* також є ресурсоємним інструментом, який відстає через відсутність обчислювального простору. Користувачі, які працюють із кількома програмами та програмним забезпеченням, частіше відчувають цю затримку. Іноді користувачі також можуть зіткнутися з помилкою «Не відповідає», при спробі запустити кілька вікон *Adobe Illustrator.* 

*Adobe Illustrator* — це інтуїтивно зрозуміле програмне забезпечення для тих, хто знайомий із векторною графікою. Однак для інших вивчення інструкцій потребує чимало часу. Таким чином, ці користувачі зіткнуться з крутою кривою навчання, перш ніж вони зможуть використовувати більшість пропонованих функцій. Незважаючи на те, що для цієї програми є кілька відеопосібників і навчальних посібників, оцінки показують, що початківцю знадобиться щонайменше 6 місяців, щоб ознайомитися з програмним забезпеченням.

2. Дорого для комерційного використання

Хоча *Adobe Illustrator* доступний за 19,99 доларів США для особистого користування, власникам малого бізнесу чи командам буде важко отримати бізнесверсію за 69,99 доларів США на місяць. Крім того, особисту версію або індивідуальну версію можна відокремити, щоб забезпечити можливість використання à la carte. Отже, вони можуть платити лише за використання однієї програми, але це неможливо для бізнес-версії.

3. Добре справляється з векторною, але погано з растровою графікою

Хоча *Adobe Illustrator* добре працює з векторною графікою, йому не вдається використовувати растрові зображення з матричними структурами даних пікселів. *Adobe Illustrator* практично не підтримує растрову графіку. Так, програмне забезпечення дозволяє користувачам векторизувати растрові зображення за допомогою панелі інструментів, але отримане зображення втрачає частину інформації під час перетворення.

4. Реалістична графіка вимагає терпіння

*Adobe Illustrator* чудово справляється зі створенням абстрактних зображень, а векторна графіка є винахідливою та цікавою, але не справляється зі створенням реалістичної графіки. Справа не в тому, що програмне забезпечення не в змозі виконати таке завдання. Швидше, потрібно витратити величезну кількість часу, щоб отримати задовільні результати. Крім того, користувач повинен мати око на деталі та вміти розпізнавати елементи, що не є на місці.

#### 5. Дуже натхненний *Photoshop*

Важливим недоліком є те, що *Illustrator* схожий на *Photoshop*. Хоча темніший інтерфейс краще підтримує 64-розрядну роботу, робочий процес зовсім інший, що часом бентежить користувачів. Це також означає, що він може мати багато недоліків самого *Photoshop*.

Не дивно, що *Adobe Illustrator* є чудовим інструментом для графічного дизайну. Він може створювати друковану та веб-графіку під рукою. Крім того, інтерфейс користувача чудовий, а розміри файлів настільки малі, що це допомагає ділитися. Програмне забезпечення здебільшого призначене для тих художників, які вже знайомі з векторною графікою та можуть працювати з нею. Так, програмне забезпечення також має чимало недоліків. Але для тих, хто шукає професійний генератор векторної графіки з готовими до друку зображеннями, *Adobe Illustrator* має стати першим вибором [17].

У мінливий час авторитет *Adobe Photoshop* ставить під сумнів інше програмне забезпечення для редагування зображень, яке надає потужні та багатофункціональні

функції. Зростання конкуренції не вплинуло на популярність *Photoshop*, оскільки більшість компаній і професіоналів досі покладаються на нього для виконання своїх потреб, пов'язаних із редагуванням зображень.

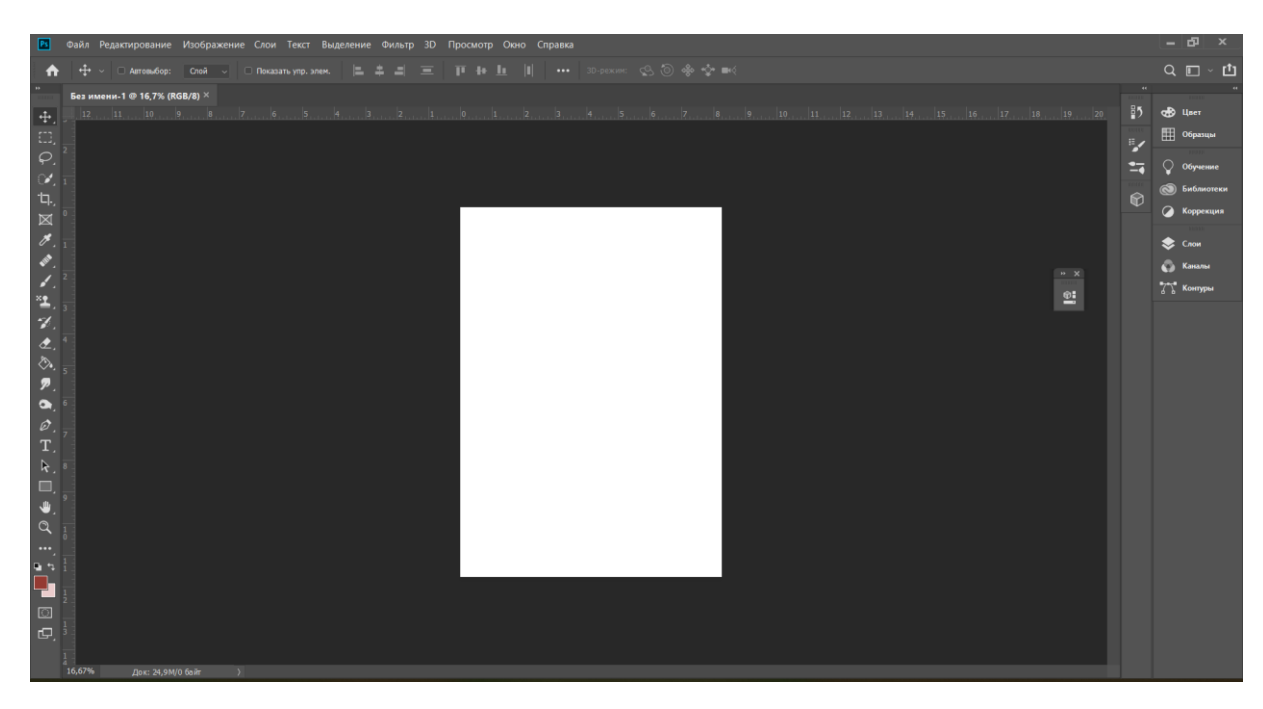

Рис. 2.3. Інтерфейс програми *Adobe Photoshop*

Переваги та недоліки *Adobe Photoshop* слід розглядати з нейтральної позиції, щоб зрозуміти причину його привабливості серед мас і чому він відчуває конкуренцію з боку іншого сучасного програмного забезпечення.

# **Переваги використання** *Photoshop*

1. Надлишок передових інструментів у своєму розпорядженні

*Adobe Photoshop* пропонує ряд інструментів, які допомагають створювати привабливий графічний дизайн для веб-платформи, а також портативних пристроїв. Чуйну графіку можна створити за допомогою вбудованого інтерфейсу, який робить редагування зображень зручною роботою. Крім того, доступний широкий набір інструментів, який постійно додається до його репертуару, що покращує творчі здібності артистів і допомагає їм оптимально розвивати свою уяву.

Серед інструментів, які слід згадати, є інструмент «Перо», інструмент виділення, інструмент точкового відновлення пензля, інструмент масштабування, інструмент лінійки та інструмент кадрування.

2. *Photoshop* пропонує неперевершені функції редагування

Фотошоп досяг повноліття. Він більше не обмежує свої можливості редагування лише зображеннями. Окрім постобробки фотографій, можна можете легко працювати з відеовмістом і з чуттям виконувати тонкощі редагування. *Photoshop* пропонує на своїй платформі функції найкращих інструментів для редагування відео у своїх нових версіях. Творчі здібності можна повністю розкрити за допомогою інтегрованої фондової бібліотеки

3. Тривіальне редагування можна з легкістю виконати

За допомогою *Photoshop* можна вносити численні невеликі зміни до зображення, які, хоча й не вимагають великих зусиль, але інструменти для цього недоступні в інших редакторах. Можна змінити відтінок шкіри, відтворити звичайне зображення у високій роздільній здатності, точно налаштувати яскравість, видалити плями або виконати інший вид ретушування з відносною легкістю у *Photoshop*.

4. Простота редагування різних форматів зображень

Це ще одна перевага *Photoshop*. Це програмне забезпечення дозволяє під одним дахом редагувати всі доступні та популярні формати файлів зображень, не вимагаючи жодного дорогого плагіна. Підтримувані формати файлів: *RAW, PSD, JPEG, PSDC, TIFF, PSB, HEIC і PNG.*

5. Звичайні зображення можна легко перетворити на професійні

6. Графіку, пов'язану з брендингом, можна ретельно розробити

Photoshop дозволяє створювати привабливий графічний дизайн для різноманітних цілей, як-от дизайн обкладинок книг, дизайн брошур, дизайн листівок, рекламних матеріалів і матеріалів для створення бренду. Доклавши трохи зусиль, можна легко освоїти використання інструментів, покликаних виявити властивий йому художник.

Графіка, пов'язана з веб-сайтом: з точки зору веб-сайту ви можете створювати захоплюючі цільові сторінки, дизайни сайтів, воронку продажів, зображення продуктів, дизайн логотипу, піктограми для різних цілей, важіль заклику до дії, підключати форми запитів тощо.

Рекламна графіка: інформаційні бюлетені або електронні листи, які ваш бренд надсилає клієнтам, також можна створити за допомогою Photoshop.

Друк графіки: візитні картки, листівки, брошури, фони подій, дизайн кіосків і дизайн упаковки можна легко розробити.

7. Програма дозволює створювати зображення розміром з марку або паспорт.

Можна отримати зображення розміром з паспорт або марку, створені у Photoshop, для отримання друкованих версій і використання в заявках на роботу.

8. Можливість редагувати відео або шари анімації

Крім редагування зображень, *Adobe Photoshop* також містить функцію легкого редагування відео та анімації. Це можна зробити шляхом редагування окремих кадрів шарів відео або анімації.

9. Легко передавати файли між різними програмами

*Photoshop* дозволяє користувачеві легко переносити файли зображень з однієї програми в іншу. Процес виконується за допомогою Creative Suite, що не впливає на якість зображення.

10. Переваги різноманітних функцій

Можна досліджувати різноманітні функції *Photoshop*, щоб створювати приголомшливі дизайни, додавати нові ефекти та проводити пакетну обробку зображень. Можна використовувати творчі можливості *Photoshop* для досягнення найвищого стандарту результатів.

11. Використання готових шаблонів *Photoshop*

Кілька веб-сайтів пропонують готові до використання шаблони *Photoshop*, які можна легко налаштувати за допомогою *Photoshop*. Полегшене обрізання та зміни розміру

За допомогою *Photoshop* можна дуже легко змінювати розмір і обрізати зображення.

12. Можливість видалення будь-якого об'єкта одним клацанням миші

Використовуючи параметр заповнення з урахуванням вмісту, можна видалити будь-який об'єкт із зображення.

#### **Недоліки використання** *Photoshop*

1. Інтерфейс може виявитися складним у використанні для новачків

Оволодіння *Photoshop* з усіма його тонкощами може виявитися важким завданням для досвідчених користувачів, оскільки нові оновлення та перехід на *Creative Cloud* додали безліч інструментів, які важко запам'ятати та використовувати. Крива навчання, отже, крутіша для новачків. Доводиться приділяти значну кількість часу, щоб навчитися користуватися всіма відповідними інструментами та використовувати їх для ретушування зображень.

2. Photoshop час від часу випускає неперевірені бета-версії або оновлення.

Програмне забезпечення більше не випускає нові версії щорічно, що є головним недоліком *Photoshop*. Натомість оновлення випускаються через часті проміжки часу. Це робить програмне забезпечення вразливим до помилок, які можуть дратувати користувача.

3. У деяких інструментах відсутні засоби моніторингу прогресу

Хоча це не можна назвати недоліком програмного забезпечення, воно може заважати продуктивності користувача, який звик бачити індикатори прогресу в аналогічному програмному забезпеченні для редагування фотографій для подібних інструментів.

4. Нові функції введення можуть не всім сподобатися

*Photoshop* існує давно. Таким чином, у нього є багато палких шанувальників, які залишаються вірними цьому програмному забезпеченню протягом багатьох років. Їм може бути важко пристосуватися до нових інструментів введення, таких як сенсорний екран і стилус. Ті представники нового покоління, які добре знайомі з

корисністю цих пристроїв введення та, можливо, використовували їх в іграх чи для інших цілей, вітатимуть їх.

*Adobe Photoshop* має астрономічну ціну, яка може бути доступною для організацій та інституційних художників. Але дрібні користувачі, які вдаються до цього програмного забезпечення для незначної ретуші та редагування зображень, знайдуть ціну основною перешкодою у його використанні. Натомість вони використовували б відносно недороге та фундаментальне програмне забезпечення, яке дозволило б їм з легкістю виконувати номінальну обробку зображень.

5. Менше підтримки векторної графіки

Загалом *Photoshop* не підтримує векторну графіку. Є кілька версій *Photoshop*, які можна використовувати для роботи з векторами. Однак його можна використовувати лише для незначного проектування.

6. Повна функціональність може бути використана не кожним користувачем

За винятком досвідчених фоторедакторів, це не вигідно іншим користувачам, оскільки вони не можуть максимально використати програмне забезпечення, оскільки їм бракує знань щодо пошуку розширених функцій.

7. Високоякісну графіку важко відтворити

Відтворення графічного файлу великого розміру викликає труднощі, оскільки для завантаження та редагування потрібно більше часу. Таким чином, це призводить до зниження продуктивності роботи та ефективності користувачів.

8. Програма займає багато місця

*Photoshop* займає багато місця на жорсткому диску системи. Навіть оброблені в *Photoshop* зображення також займають багато місця.

9. Панель інструментів менш деталізована

Основні функції та інструменти *Photoshop* прості у використанні, а також їх легко знайти. Початківці можуть легко використовувати функції, пов'язані з вирізанням, зміною розмірів і фарбуванням. Однак переважну більшість функцій важко освоїти, особливо через те, що панель інструментів не є інтуїтивно зрозумілою або детальною. Таким чином, зрозуміти, яка кнопка виконує яке завдання, справді стає трудомістким процесом. Щоб ознайомитися з розширеними функціями *Photoshop*, потрібно скористатися кількома онлайн-посібниками.

10. Припинена функція *3D*-дизайну

*Photoshop* припинив роботу своїх функцій *3D*-дизайну для останніх версій.

Adobe Photoshop — популярна програма для редагування та ретушування фотографій. Він доступний на *Mac і Windows* і має численні функції для вдосконалення та створення зображень. Окрім зображень, він також може допомогти з редагуванням ілюстрацій, ілюстрації та відео.

У *Photoshop* можна виконувати різноманітні завдання, будь то зміна фону фотографії або імітація реальної картини. Це також дозволяє редагувати зображення окремо або великими партіями.

*Photoshop* доступний у кількох версіях. Він включає *Photoshop Lightroom*, *Photoshop CC, Photoshop Express і Photoshop Elements*. Крім того, існує окрема версія для користувачів *iOS*. Але він може не містити всіх функцій оригінальної версії.

Що стосується доступності *Adobe Photoshop*, він має власну підписку, яка включає *Photoshop Lightroom*. Крім того, сама підписка є частиною передплати *Creative Cloud*, яку пропонує корпорація *Adobe*.

*Adobe Photoshop* переважно використовують дизайнери веб-медіа, дизайнери друкованих ЗМІ, фоторедактори, фотографи, користувачі *YouTube*, дизайнери інтерфейсу користувача/*UX*, веб-дизайнери та *3D*-художники.

#### **Для чого використовується** *Adobe Photoshop*

*Adobe Photoshop* в основному використовується для редагування фотографій і графічного дизайну. Редактор растрової графіки збагачений численними функціями, фільтрами та інструментами, які полегшують користувачам завдання редагування.

*Photo Restoration* використовується для відновлення фотографій

*Photoshop* може допомогти з відновленням пошкоджених або старих фотографій. Для незначних пошкоджень можна використовувати інструменти та фільтри, доступні в *Photoshop*.

Зміна розміру/обрізання використовується для зміни розміру зображення

Зміна розміру та обрізання зображень є одним із популярних способів використання *Photoshop*. Розмір зображення можна змінити, вибравши «Зображення» в опції «Меню», а потім натиснувши «Розмір». З'явиться діалогове вікно, у якому можна змінити висоту, ширину та роздільну здатність пікселів.

Щоб обрізати зображення, потрібно вибрати інструмент «Обтинання» на панелі інструментів. Тепер обрізати його до потрібного розміру. Техніка кадрування широко використовується в поліграфічній та видавничій промисловості.

Анімація використовується для створення двовимірної анімації

*Photoshop* також є потужним інструментом для графічної анімації.

Графіка веб-сайту використовується для створення графіки веб-сайту

Окрім редагування фотографій та анімації, *Photoshop* можна використовувати для розробки графіки для макетів веб-сайтів. Наприклад, ви можете скористатися інструментом «Фігура» та встановити для нього значення «Заливка», щоб створити просту форму кнопки.

Також можна використовувати функцію *FX*, щоб додати кнопці глибини. Кілька функцій, які можна використовувати, це «Тінь» і «Скіс і тиснення». Існує також текстовий інструмент, який допоможе додати назву до кнопки.

Макет веб-сайтів, який використовується для створення графіки, пов'язаної з веб-сайтом

Окрім створення графіки, також можна використовувати *Photoshop* для створення макетів веб-сторінок.

Незважаючи на кілька недоліків, Photoshop продовжує домінувати на ринку редагування графіки завдяки потужним і сучасним інструментам. Розширені інструменти можуть бути зарезервовані для небагатьох освічених, але базові інструменти для всіх, якими можна впевнено користуватися [18].

#### **2.3. Обґрунтування вибору програмного забезпечення**

*Adobe Illusrator* має перевагу перед *Adobe InDesign* при створенні проектів розміром в одну або дві сторінки. Таким проектом є буклет. В *Adobe InDesign* зручно працювати з багатосторінковим макетом із-за деяких функцій даної програми – наприклад, «Майстер-сторінка», яка дозволяє редагувати кілька сторінок. Також *Illusrator* має більше можливостей для створення елементів дизайна. *InDesign* має лише кілька найпростіших інструментів малювання. Але до нього можна імпортувати зображення з *Adobe Illusrator.*

*Illusrator* також дозволяє редагувати розміри графічного об'єкта, не втрачаючи його якості. Використовуючи функцію набору тексту, можна змінювати текст.

Illustrator — це програма для графічного дизайну та ілюстрації для створення векторних зображень, якими легко маніпулювати, особливо в цифрових публікаціях. Логотипи, графіки та фірмові піктограми зазвичай є векторними, оскільки ця графіка часто має відображатися в різних форматах у різних ресурсах, а розмір векторних зображень набагато легше змінити, ніж графіки на основі пікселів. Illustrator — це найпопулярніша програма для налаштування типографіки в логотипах або створення чітких ліній, які складають простий для розуміння графік.

Векторна графіка легко масштабується, оскільки вона заснована на математичних формулах. Растрові зображення, тобто графіка на основі пікселів, розмиватимуться або втрачатимуть деталі, якщо їх масштабувати занадто сильно, а при більших розмірах неминуче виявлятимуть пікселізацію.

Проте векторну графіку можна легко розмістити на поверхні такої маленької, як візитна картка, чи такої великої, як рекламний щит. Співвідношення та співвідношення між точками завжди однакові незалежно від розміру, тому векторна графіка часто більш гнучка, ніж растрова.

*InDesign* — це настільна програма для видавництва та верстки для створення книг, журналів і брошур, а також друкованих і цифрових публікацій. Це програмне забезпечення для редагування галузевого стандарту для компонування довгих

багатосторінкових документів, але воно не обмежується цим*. InDesign* також можна використовувати для створення канцтоварів, річних звітів, візиток, інтерактивних цифрових публікацій та будь-чого іншого, що поєднує текст і графіку.

Текстовий редактор *Microsoft Word* є найкращим та зручним для обробки текстової інформації.

# **Висновки до розділу 2**

Для роботи була обрана програма *Adobe Illustrator* – векторний редактор, який спеціалізується на виготовленні рекламної продукції невеликих розмірів. Для обробки тексту була використана програма *Microsoft Word*.

Для виготовлення брошури була використана програма *Adobe InDesign* для набору основного тексту та *Adobe Illustrator* для створення шаблонів.

#### **РОЗДІЛ 3**

#### **ПРАКТИЧНА РЕАЛІЗАЦІЯ РЕКЛАМНОГО БУКЛЕТА**

#### **3.1 Розробка колірного рішення**

Кольори у макеті рекламного буклету виконують дві основні функції: створюють асоціацію з брендом та керують увагою читача. Оптимальним варіантом для макету є 3-4 основні кольори, крім чорного, яким зазвичай набирається основний текст.

Контрастним кольором виділяються заголовки чи окремі слова, які потребують уваги. Також чудово працюють кольорові плашки, усередині яких контрастним кольором шрифту вписуються заголовки.

Кольором можна виділити різні смуги буклету, наприклад, різні послуги або категорії товару. Такий хід дозволяє візуально відбудувати інформацію з різних тем.

**Теорія кольору** — це окрема наука та мистецтво, на якому деякі будують кар'єру, будучи консультантами з кольорів або іноді консультантами брендів. Знання впливу кольору на більшість людей є неймовірно цінним досвідом, який дизайнери можуть освоїти та пропонувати своїм клієнтам.

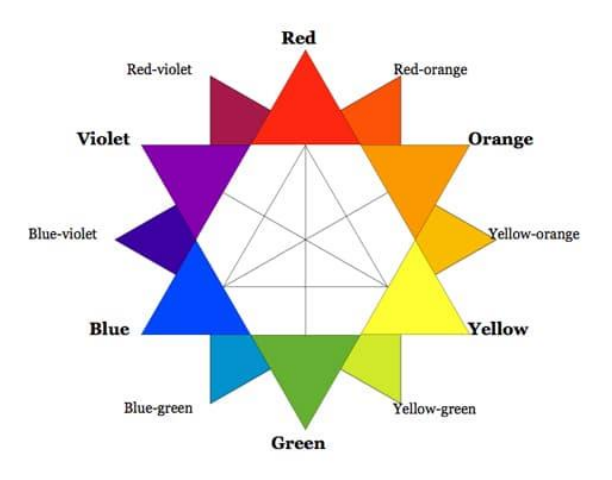

Рис. 3.2. Кольори

1. Теплі кольори включають червоний, оранжевий і жовтий, а також варіації цих трьох кольорів. Це кольори вогню, осіннього листя, заходу та сходу сонця, і вони, як правило, заряджають енергією, пристрастю та позитивом.

2. Холодні кольори включають зелений, синій і фіолетовий, часто більш приглушені, ніж теплі кольори. Це кольори ночі, води, природи, вони зазвичай заспокійливі, розслаблюючі та дещо стримані.

В англійській мові блакитний часто асоціюється з сумом. Синій також широко використовується для символізації спокою та відповідальності. Легкий блюз може бути освіжаючим і доброзичливим. Темно-сині більш міцні і надійні. Синій також асоціюється з миром і має духовний і релігійний відтінок у багатьох культурах і традиціях (наприклад, Діва Марія зазвичай зображується в блакитних шатах).

Значення синього залежить від точного відтінку та відтінку. У дизайні точний відтінок синього, який ви виберете, матиме величезний вплив на сприйняття ваших дизайнів. Світло-блакитні часто розслабляють і заспокоюють. Яскравий синій може заряджати енергією та освіжати. Темно-сині, як і темно-сині, чудово підходять для корпоративних сайтів або дизайнів, де важливі міцність і надійність [19].

Синій є єдиним основним кольором у холодному спектрі, що означає, що інші кольори створюються шляхом поєднання синього з теплим кольором (жовтий для зеленого та червоний для фіолетового).

Через це зелений набуває деяких атрибутів жовтого, а фіолетовий набуває деяких атрибутів червоного. Використовуйте холодні кольори у своїх дизайнах, щоб створити відчуття спокою або професіоналізму.

Блакитний — налаштовує на область почуттів, але більш високих, швидше за платонічних, ніж приземлених. Це колір дружньої прихильності, спорідненості душ. Блакитний - колір світу та загальної гармонії. Він дає можливість відчути незримий зв'язок із Всесвітом і здатний надати предмету цілісного вигляду, а питанню чи справі — глобальності та сприятливого результату.

Синій - допомагає сконцентруватися на найнеобхіднішому: не розплистись по дрібницях, не розкидатися. Синя деталь у каталозі чи рекламному проспекті одразу приверне до себе увагу та, на відміну від червоної, ніколи не викличе негативних емоцій. [20]

Також відтінки синього кольору асоціюються з небом, що підходить тематиці літаків. Крім того, текст добре читається на блакитному кольорі.

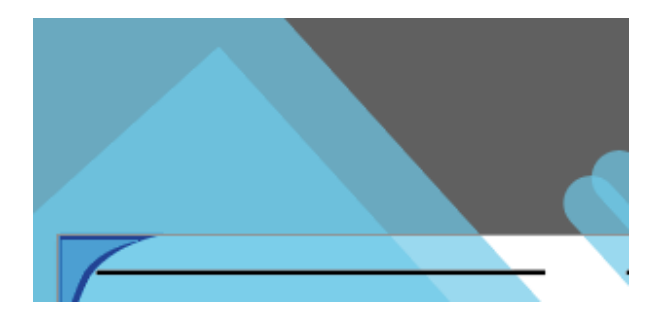

Рис. 3.2. Колірне рішення

# **3.2 Розробка стильового рішення**

Вибір відповідного шрифту або сімейства шрифтів для використання тексту є ключовим аспектом дизайн-проекту. Найкраща відправна точка – вивчення потреб аудиторії. Нище наведено фактори, які потрібно враховувати під час вибору гарнітури.

1. Демографія

Дізнатися, хто є цільовою аудиторією, включно з їхнім віком і інтересами. Чітко визначити цілі твору. Мета шрифту — залучити аудиторію. Наприклад, для дуже молодої аудиторії (наприклад, для дитячих книжок) потрібен шрифт із простими літерами, які легко розрізнить око «читача-початківця». З іншого боку, розробка для високотехнологічної аудиторії може вимагати гарнітури, яка виглядає чистою та сучасною або навіть гострою.

2. Розбірливість.

Щоб привернути й утримати увагу читача, шрифти, призначені для тексту, мають бути розбірливими та легкими для читання. Декоративні шрифти краще підійдуть до заголовків та елементів, до яких потрібно привернути особливу увагу.

3. Розмір примірника.

Для книги, журналу чи газети рівень необхідної розбірливості є більшим, ніж якби шрифт використовувався лише для кількох рядків або абзацу чи двох. Для коротшого примірника можна розглянути гарнітуру з трохи більшою індивідуальністю, тому що увага читача менш імовірно буде відволікатися.

4. *Serif* проти *Sans*.

Загальноприйнято вважати, що гарнітури із засічками легше читати для великої копії, ніж шрифти без засічок, особливо при менших розмірах. Це вірно в багатьох ситуаціях, але не є абсолютним правилом. Інші фактори, які слід враховувати перед прийняттям рішення, включають середовище читання, тобто чи буде це друковано чи в Інтернеті, а також характеристики дизайну – особливо розбірливість – шрифту, який розглядається. [21]

5. Розмір шрифту

Потрібно ознайомитися з типографічними вимогами проекту та заздалегідь визначити, наскільки велике сімейство шрифтів потрібне для задоволення всіх типографічних потреб. У той час як двох розмірів, виділених курсивом, може бути достатньо для деяких робіт, інші можуть вимагати додаткових розмірів і версій, щоб створити гарну візуальну ієрархію, необхідну для сильного та ефективного твору.

6. Особливості

Багато проектів можуть отримати вигоду від використання малих літер, кількох стилів фігур, дробів, розширеного діапазону лігатур, альтернативних символів і, можливо, навіть накреслень або розширеної підтримки іноземних мов. Багато сучасних шрифтів *OpenType* мають деякі або всі ці функції.

7. Друк, Інтернет чи інші носії

При фізичному друці пошук шрифтів буде простішим. Але якщо він потрібен для Інтернету (через веб-шрифти), електронних книг, смартфонів чи інших цілей, то знадобиться гарнітура, яка буде доступною та придатною для будь-якого використання та добре працюватиме в усіх необхідних середовищах.

Критика шрифтів без засічок для копіювання тексту розпадається на дві загальні області, обидві стосуються зручності читання. По-перше, багато типографів стверджують, що засічки допомагають орієнтуватися читачеві на сторінці. Це було б правдою, якби око рухалося по сторінці одним плавним рухом. Проте було доведено, що ми переходимо від однієї серії слів до іншої за допомогою так званих саккадичних рухів – і засічки не впливають на цей спосіб читання [22].

По-друге, деякі дизайнери вважають, що монотонний вигляд багатьох шрифтів без засічок має тенденцію втомлювати око в складі довгого тексту. Хоча остаточних досліджень, які б підтвердили це переконання, не проводилося, більшість типографів погоджуються, що великий блок копій, набір шрифтом на кшталт *Frutiger Serif*, із більш помітними контрастами в товщині штрихів, є більш привабливим, ніж набір копій у монотонному дизайні, як-от *Futura* [23].

> **ITC New Baskerville** Bembo **ITC Berkeley Oldstyle Frutiger Serif ITC Legacy Sans** Neue Helvetica Sabon **Univers**

Рис. 3.4. Підходящі шрифти для друкованих видань

Колір – це те, що око помічає в першу чергу, тому він може стати основним внеском у розробку привабливого дизайну. Продумане використання кольорів сприяє розумінню вмісту, покращуючи якість передачі даних майже будь-якого документа. Це може бути ефективним як для самого шрифту, так і для фону. Колір і текст динамічно взаємодіють у багатьох програмах: логотипи, дизайн книг і редакцій, дизайн упаковки та продукту, брошури, вітальні листівки, обкладинки книг, а також

компакт-диски та плакати. Колір також додає інтерес до заголовків, підзаголовків, маркованих списків, цитат, початкових літер та інших друкарських елементів.

Колір є одним із найпотужніших інструментів друкарської комунікації. Він не тільки може створити контраст, акцент та ієрархію, але й колір може викликати настрій. З точки зору брендингу, колір може посилити ідентичність, надаючи відчуття знайомства.

Правильне використання кольору може покращити дизайн як очевидним, так і підсвідомим способом. Це може підвищити настрій, вплинути на покупку та допомогти створити «враження» для глядача. Колір можна застосувати просто для того, щоб привернути увагу до важливих елементів, але колірні асоціації також можуть передавати конкретні повідомлення: червоний для сили та енергії, синій для довіри та безпеки, зелений для грошей і процвітання, а також екологічних тем, а рожевий для жіночності та романтики. Оскільки кольори мають різні конотації в різних культурах, дуже важливо досліджувати їх під час проектування для різних ринків.

#### **Поради, які слід враховувати при виборі кольору:**

1. Створення сильного контрасту, щоб забезпечити читабельність.

2. Уникнення використання близьких значень або додаткових кольорів, які, як правило, зменшують контраст.

3. Менше – це більше: забагато кольорів або забагато екземплярів знижує ефективність.

4. Підтримка узгодженості палітри та її використання.

5. Розумно використовувати тріадний колір для тексту, оскільки дрібні шрифти та дрібні деталі можуть втратити чіткість і чіткість.

6. Вибір гарнітури, що сприймаються за кольором, уникати шрифтів із зачісками, тонкими засічками чи іншими дрібними деталями.

7. Обережність з кольорами зі спеціальним ефектом: металеві/відбиваючі, люмінесцентні, флуоресцентні або блискучі сяючі кольори (певні жовті, помаранчеві, рожеві тощо).

8. Слідкувати за поверхнею перегляду та її відбиваючі властивості, які можуть впливати на сприйняття кольору та контрасту, а також на читабельність.

9. Уважно вибирати палітру кольорів і застосовуйте її цілеспрямовано. Хороші рішення не будуть помічені; погані відволікатимуть. Добре використаний колір привертає увагу, це привабливий спосіб підкреслити та зацікавити. Це простий спосіб зробити гарний дизайн, кращим [24].

Більшість веб-шрифтів є оптимізованими версіями настільних шрифтів, але деякі дизайни також створюються «з нуля» для Інтернету. Перші пропонують можливість використання однакового дизайну гарнітури (хоча й різних шрифтів) як для веб-додатків, так і для друкованих додатків, забезпечуючи узгоджений вигляд на всіх носіях. Навпаки, веб-шрифти, які були розроблені спеціально для максимальної читабельності та продуктивності в цифровому середовищі, можуть не мати супутньої чи додаткової версії для настільного комп'ютера для використання в друкованому вигляді [25].

Обсяг проекту або проектів, у яких використовуватиметься шрифт, є однією з перших речей, які дизайнери повинні враховувати при виборі гарнітури. Шрифт, який використовуватиметься лише для обмеженого обсягу, наприклад слайд-дека, має бути менш гнучким, ніж той, який використовуватиметься в усьому візуальному представленні бренду.

Дизайнерам слід подумати, чи буде шрифт використовуватися лише для цифрових проектів чи також і для друку. Їм також слід подумати про те, чи будуть шрифти використовуватися протягом обмеженого часу чи безстроково. На початку вибору нового шрифту може бути корисно скласти список усіх потенційних проектів, для яких використовуватиметься шрифт.

Дизайнерам важливо враховувати настрій проекту та те, як гарнітури, які вони розглядають, посилюють або суперечать цьому настрою. Наприклад, використання *Comic Sans* на веб-сайті юридичної фірми суперечило б. Щось на зразок *Crimson Text* або *Helvetica* працюватиме набагато краще.

Не кожен шрифт добре виглядає при будь-якому розміру. Дисплейні шрифти, які дивовижно виглядають у великих розмірах, можуть стати нерозбірливими при менших розмірах. Гарнітури, які чудово виглядають на невеликих розмірах основного тексту, іноді можуть виглядати надто простими або навіть нудними, якщо використовувати їх на дисплеях.

Однак деякі гарнітури можуть добре виглядати практично будь-якого розміру. Дизайнери повинні тестувати шрифти, які вони розглядають, для кожного розміру, вони можуть використовувати ці шрифти, щоб переконатися, що вони читабельні та не негативно впливають на *UX* [26].

Розбірливість є функцією дизайну шрифту. Це неформальний показник того, наскільки легко відрізнити одну літеру від іншої в певному шрифті. З іншого боку, читабельність залежить від того, як використовується шрифт. Читабельність — це типографіка. Це показник того, наскільки легко можна прочитати слова, фрази та блоки примірника.

Легкі шрифти зазвичай легше розбірливі, ніж шрифти з більшою вагою. Вони дозволяють використовувати повні, відкриті лічильники та незмінені форми персонажів. Дослідження показали, що найкраща товщина штрихів для шрифтів тексту становить приблизно 18% від висоти x. Гарнітури, схожі на шрифти *Albertina Regular, ITC Officina Sans Book і Cartier Book Roman*, належать до цієї загальної категорії [27].

Варто окреслити найважливіші моменти, які постійно мають бути в полі зору для редакторської оцінки видів буклетів для авіаційної сфери: робота над фактологічним матеріалом (з'ясування ступеня новизни інформації, врахування нових джерел, що з'явилися друком у процесі підготовки матеріалу, перевірка дат, цифр, прізвищ та ініціалів); удосконалення змісту (популяризація викладу, вилучення повторів, малозрозумілих слів, уникнення зайвої деталізації); уніфікація тексту (принцип однотипності скорочень, дат за старим чи новим стилем, написання великих і малих літер, абревіатур, оформлення бібліографічного опису тощо); ретельна перевірка розробленої системи посилань, відсилань та покажчиків. Головна помилкою

компонування буклетів для авіаційної сфери – це використання застарілих стилів представлення інформації, великих за розміром шрифтів текстів, перевантаження простору. Не повинно змішуватися декілька дизайнерських технік. В дизайні буклетів для авіаційної галузі переважно використовуються сині відтінки як кольори неба, фото та ілюстрації літаків. Також використовуються прямі або вигнуті лінії. Важливим аспектом прийому дизайну при створенні буклетів є аналіз особистих смаків та інтересів споживачів авіаційної галузі, адже саме це допомагає направляти контент в необхідне джерело. Використання цих даних є одним з найбільш ефективних інструментів для просування послуг в буклетах авіаційного спрямування.

Буклет повинен містити стільки інформації, скільки потрібно для здійснення одержувачем буклету цільової дії. На відміну від білбордів або реклами в журналах, буклет – інструмент для конкретної дії, тобто використання буклету раціональніше, ніж, наприклад, використання зовнішньої реклами.

Один із способів привертання та утримування уваги — це фотографії та ілюстрації. Якщо розташувати поруч текст і зображення, то людина спочатку звертає увагу на зображення, а потім зчитує заголовок або основний текст. Тому до фотографій та ілюстрацій потрібно підійти з належною увагою.

На зображеннях краще показати образ покупця, сам товар чи послугу, результат взаємодії із нею. Також можна використовувати метафори або інший креатив, близький до тематики буклету.

Ілюстрації чудово працюють як окремо, так і у зв'язці з фотографією. Можна використовувати ілюстровані малюнки, наприклад, для сфери роботи з дітьми та тематики домашніх тварин – вони викликають довіру у дітей, їхніх батьків, а також власників котів та собак.

В даному випадку була використана фотографія, яка демонструє літаки музею, та малюнок літака. Блакитні діагональні лінії дають відчуття динамічності. Шрифт – *Helvetica Neue* та *Helvetica Neue Light*. Даний шрифт не має засічок та легко читається.

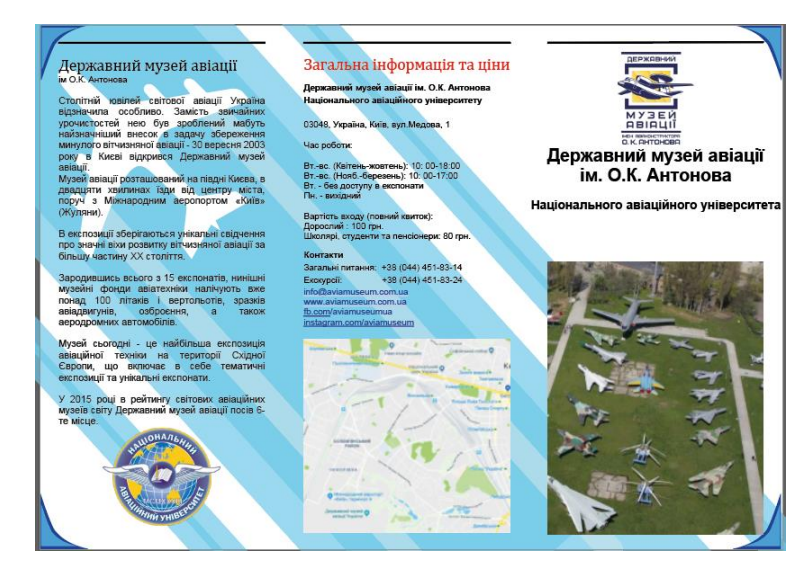

Рис. 3.5. Стильове рішення

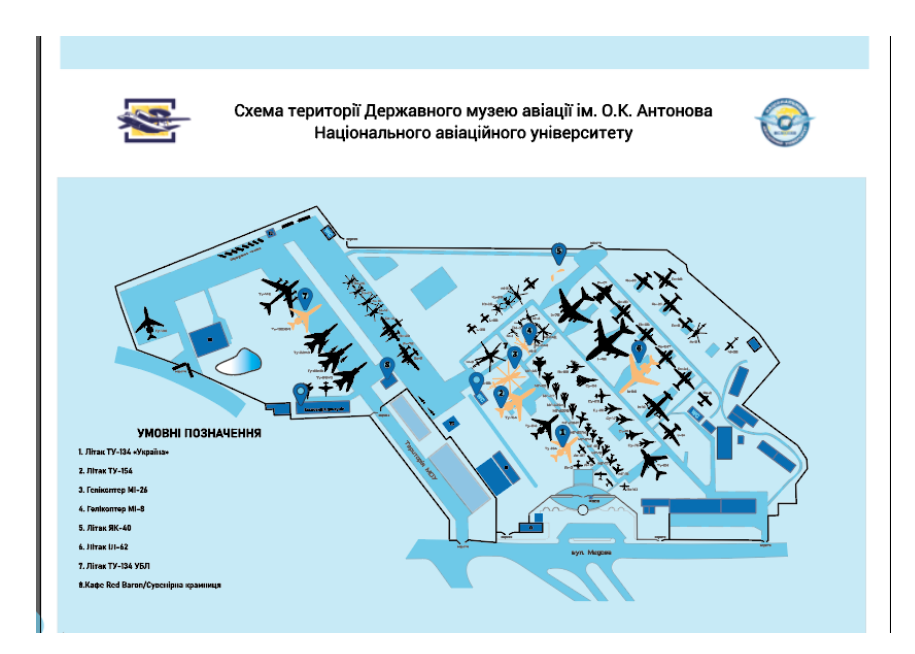

Рис. 3.6. Стильове рішення мапи

# **3.3. Верстка макету**

Займаючись підготовкою плаката, буклету або іншої друкованої реклами, дуже важливо добре продумати дизайн: правильно розмістити текст, знайти картинку і вибрати правильну кольорову гаму.

Тексту не повинно бути багато, і він має бути максимально інформативним та конкретним. Довгі шматки тексту краще зробити більш читабельними – розбавляти списками, пунктами, підзаголовками, скорочувати.

Остаточний варіант.

.<br>кавний музей авіаці .<br>Загальна інформація та ціни  $0.0$ Державний музей авіації<br>iм. O.K. Антонова ro anianië

Рис. 3.7. Остаточний варіант, лицьова сторона

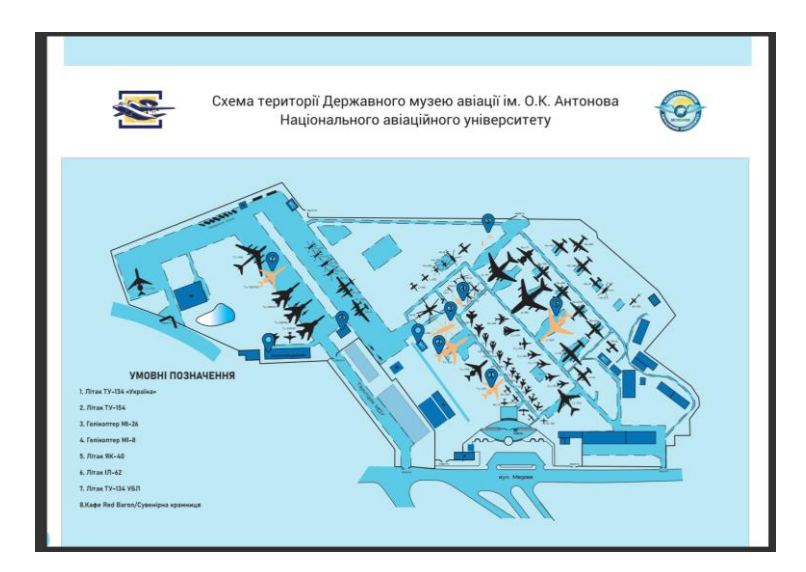

Рис. 3.8. Остаточний варіант, мапа

Інформація у буклеті: коротка історія музею. У другій колонці – контакти, години відвідування та вартість відвідування. На іншій стороні розташована схема.

Також була виготовлена брошура Національного музею авіації імені О.К. Антонова. Шрифт – *FixelAll*. Програма – *Adobe InDesign*, шаблони створювалися в програмі *Adobe Illustrator*.

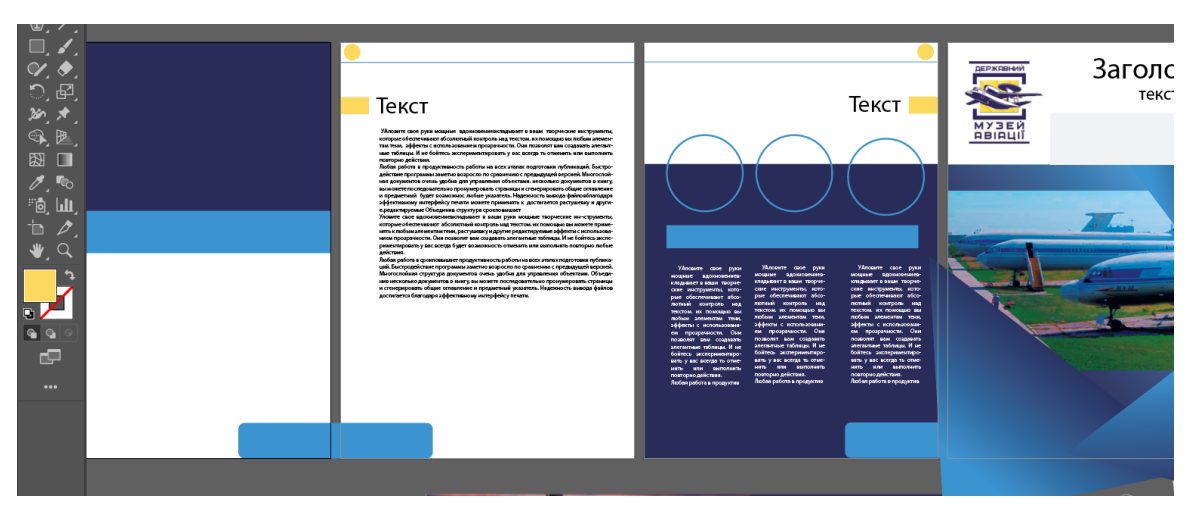

Рис. 3.9. Приклад шаблону

Шаблони були виготовлені в програмі *Adobe Illustrator* і перенесені в програму *Adobe InDesign*, яка краще підходить для верстки багатосторінкових видань.

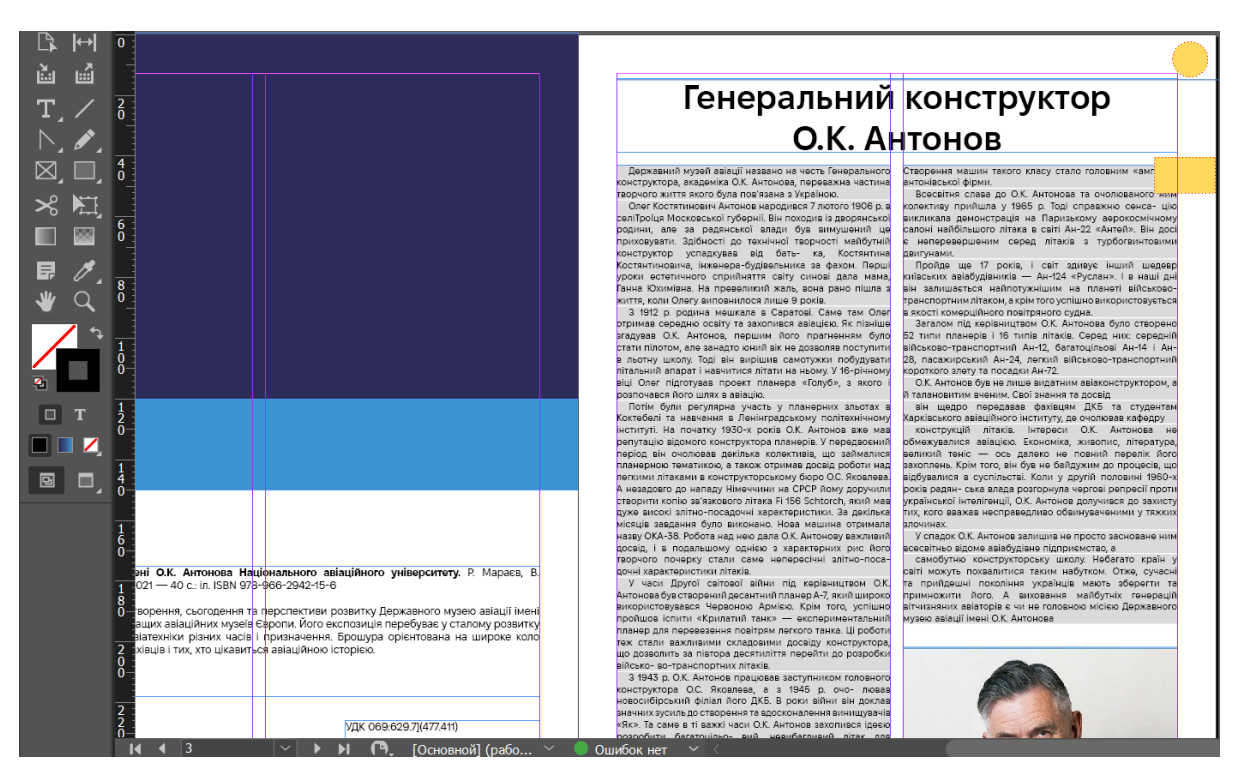

Рис. 3.10 .Початок верстки

Шаблони змінювалися відповідно від об'єму інформаціїї, який треба було помістити на сторінці.

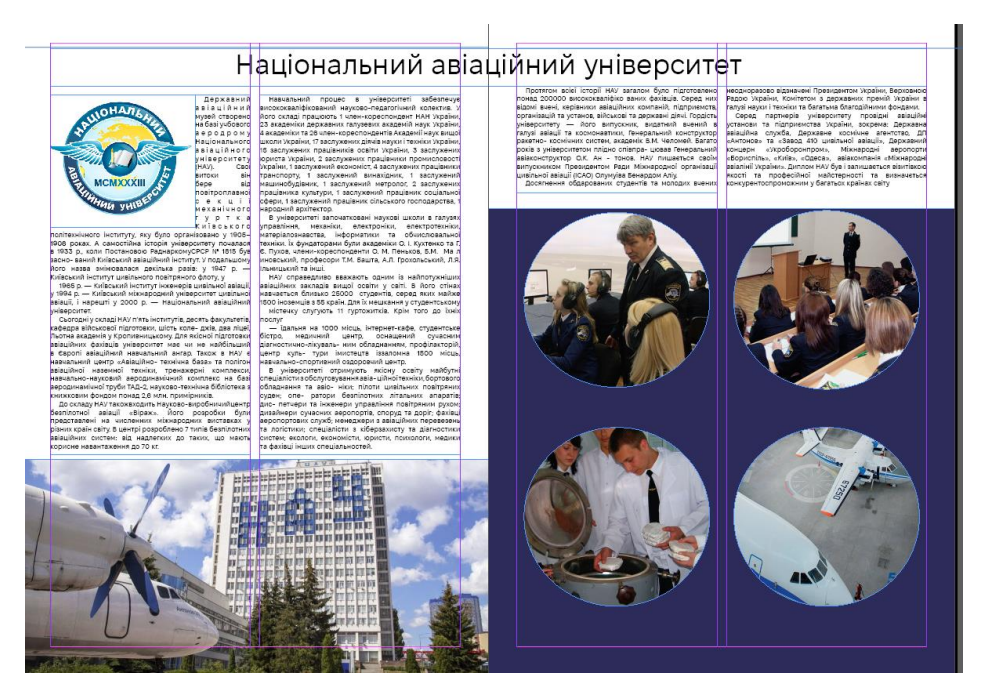

Рис. 3.11. Інший шаблон

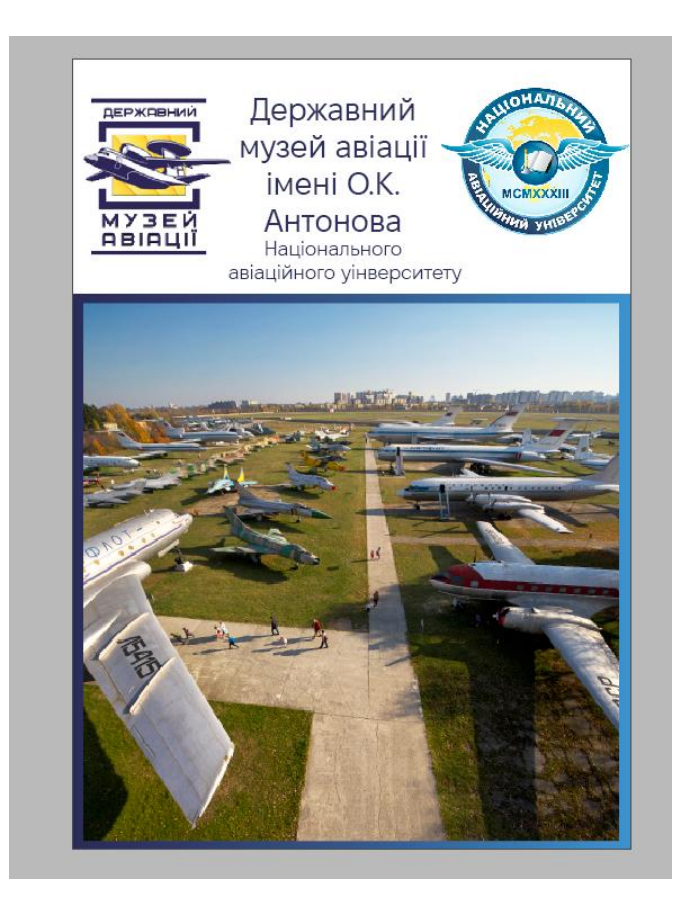

Рис. 3.12. Фінальний варіант обкладинки

# З історії Державного музею авіації ім. О.К. Антонова

# Рис. 3.13. Приклад сторінки

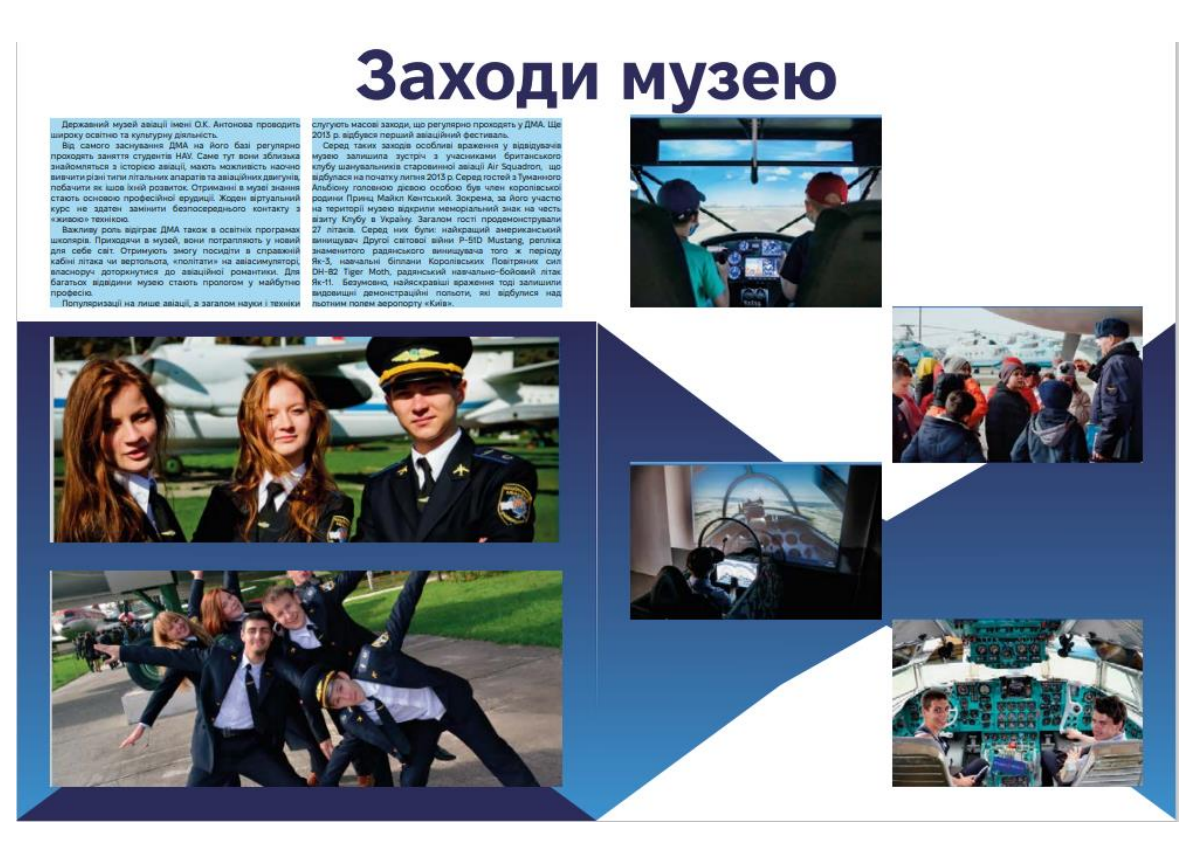

Рис. 3.14. Інша сторінка

# Зміст

Генеральний конструктор О.К. Антонов

Національний авіаційний університет

3 історії Державного музею авіації імені О.К. Антонова

Експозиція музею

Заходи у музеї

Розвиток музею

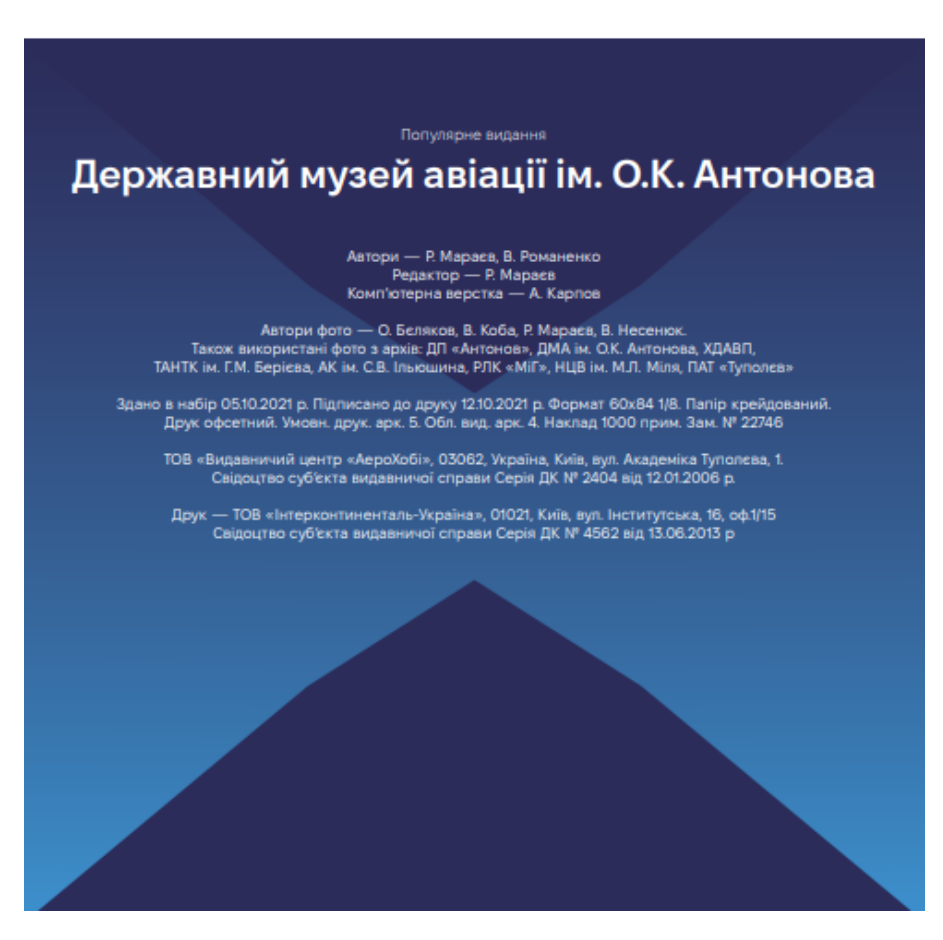

Рис. 3.15. Остання сторінка

#### **Висновки до розділу 3**

Було розроблене колірне та стильове рішення. Проаналізовані різні типи шрифтів. Зверстаний макет.

Обрані кольори – різні відтінки синього, як кольору, який асоціюється з авіацією. Шрифти – *Helvetica Neue* та *Helvetica Neue Light*, без засічок. Вони легко читаються та ними зручно писати текст невеликого кеглю.

#### **ВИСНОВКИ**

Узагальнюючи вище викладене дослідження, можна зробити висновок, що буклети авіаційної галузі як видання на кшталт рекламних буклетів авіаційного спрямування класифікуються за матеріалами від історичного походження до сучасності авіабудування, також систематизуються за тематикою та рубриками, систематизується інформація за характером часу і простору, країни, моделі, рейтингу, власників, коротких історичних довідок, тощо.

Для забезпечення уніфікації й полегшення майбутньої редакційної обробки інформаційно-ілюстративного матеріалу буклету для авіаційної галузі, спочатку готується, як еталон, типовий макет. Такого роду макет доцільно робити і для коротких, і для оглядових статей авіаційного спрямування. Потрібно класифікувати матеріал від історичного походження до сучасності авіабудування, також систематизація тематик за розділами. Таким чином буклети авіаційної галузі систематизується інформація за рубриками: назва, характер, країна, модель, рейтинг, власник, коротка історична довідка, тощо.

Основним результатом першого етапу кваліфікаційної роботи є систематизовані та проаналізовані видтотипологічні характеристики рекламного буклету. Визначено основні понятійні терміни, що пов'язані із даною сферою знань, наведено перелік та надано аналіз основних видів буклетів. Розглянуто особливості створення буклету, визначено та наведено основні структурні елементи. Проведено порівняльний аналіз вже існуючих видань за даною тематикою. Визначені основні стандарти буклетів.

Результатом другого етапу роботи є розроблена дизайн-концепція видання. Розглянуто особливості вибору колірних рішень з точки зору теорії кольору, здійснено вибір шрифтового оформлення та композиційних прийомів.

Усі рішення ґрунтуються на ретельному аналізі літературних джерел за відповідним напрямком. На основі даного аналізу сформовано загальну-дизайн концепцію видання, яку покладено у практичну реалізацію видання.

Здійснено вибір програмного забезпечення для реалізації друкованої та електронної версії видання з урахуванням критеріїв сучасності та зручності у використанні. Виконано порівняльний аналіз функціональних особливостей різних програм. Даний аналіз є основою для обґрунтування вибору відповідних програм.

Третій етап роботи – розробка видання. Виконано набір текстової частини у програмі Microsoft Word. Проведено підготовку графічної частини видання засобами програми Adobe Illustrator. Здійснено верстку видання у програмі Adobe Illustrator. При верстці брошури підготовка графічної частини була виконана у програмі Adobe Illustrator, верстка здійснена у програмі Adobe InDesign, наведено основні етапи та особливості роботи у даному програмному забезпеченні,

Найкращий формат для буклету - формат А4. Згин типу гармошка. Це є одним з найрозповсюдженіших видів рекламних буклетів. Він легкий у виготовленні та в ньому легко розмістити багато інформації.

Для роботи була обрана програма Adobe Illustrator – векторний редактор, який спеціалізується на виготовленні рекламної продукції невеликих розмірів. Для обробки тексту була використана програма Microsoft Word.

Обрані кольори – різні відтінки синього як кольору, який асоціюється з небом та авіацією. Шрифти – Helvetica Neue та Helvetica Neue Light, без засічок. Вони легко читаються та ними зручно писати текст невеликого кеглю.

Практичним результатом, що отримано в процесі кваліфікаційної роботи є

макет рекламного буклету Державного музею авіації, що був розроблений на основі ретельно проаналізованої теоретичної бази та розробленої дизайн-концепції видань.

# **СПИСОК БІБЛІОГРАФІЧНИХ ПОСИЛАНЬ ВИКОРИСТАНИХ ДЖЕРЕЛ**

1. Alistairkb, good & bad brochures [Веб-сайт] – Режим доступу: <https://akbrodie.wordpress.com/2015/02/05/good-bad-brochures/> (дата звернення 05.06.2023 р.). – Назва з екрана.

2. PSP, Що таке буклет і які бувають види рекламних буклетів [Веб-сайт] – Режим доступу: [https://super-print.com.ua/informatsiya/chto-takoe-buklet-i-kakie-by](https://super-print.com.ua/informatsiya/chto-takoe-buklet-i-kakie-by-vayut-vidy-reklamny-h-bukletov/)[vayut-vidy-reklamny-h-bukletov/](https://super-print.com.ua/informatsiya/chto-takoe-buklet-i-kakie-by-vayut-vidy-reklamny-h-bukletov/) (дата звернення 05.06.2023 р.). – Назва з екрана.

3. Зворський Сергій Леонідович, Ліфлет [Веб-сайт] – Режим доступу: <https://ube.nlu.org.ua/article/%D0%9B%D1%96%D1%84%D0%BB%D0%B5%D1%82> (дата звернення 05.06.2023 р.). – Назва з екрана.

4. Publuu. How to Make a Booklet? [Веб-сайт] – Режим доступу: <https://publuu.com/knowledge-base/how-to-make-a-booklet/> (дата звернення 05.06.2023 р.). – Назва з екрана.

5. Template.Net, Booklets <https://www.template.net/graphic-design/booklets/> (дата звернення 05.06.2023 р.). – Назва з екрана.

6. James Freeman What is a brochure? [Веб-сайт] – Режим доступу: <https://www.edrawsoft.com/what-is-brochure.html> (дата звернення 05.06.2023 р.). – Назва з екрана.

7. Українська бібліотечна енциклопедія, Буклет [Веб-сайт] – Режим доступу: <https://ube.nlu.org.ua/article/%D0%91%D1%83%D0%BA%D0%BB%D0%B5%D1%82> (дата звернення 05.06.2023 р.). – Назва з екрана.

8. Android72, Розміри і формати рекламних буклетів [Веб-сайт] – Режим доступу: [https://android72.ru/allinnews/stroy-lesa&com&uu/article/rozmiri/uk/brosura](https://android72.ru/allinnews/stroy-lesa&com&uu/article/rozmiri/uk/brosura-rozmiri-i-formati-reklamnih-bukletiv.php)[rozmiri-i-formati-reklamnih-bukletiv.php](https://android72.ru/allinnews/stroy-lesa&com&uu/article/rozmiri/uk/brosura-rozmiri-i-formati-reklamnih-bukletiv.php) (дата звернення 05.06.2023 р.). – Назва з екрана.

9. Junior Огляд програми Adobe Illustrator [Веб-сайт] – Режим доступу: <https://junior3d.ru/article/Adobe-Illustrator.html>

10. Christopher Ortiz, Microsoft Word Review - Should Writers Use It? [Веб-сайт] – Режим доступу: <https://selfpublishing.com/microsoft-word-review/> (дата звернення 05.06.2023 р.). – Назва з екрана.

11. Filonia LeChat Advantages & Disadvantages of Microsoft Publisher [Веб-сайт] – Режим доступу: [https://www.techwalla.com/articles/advantages-disadvantages-of](https://www.techwalla.com/articles/advantages-disadvantages-of-microsoft-publisher)[microsoft-publisher](https://www.techwalla.com/articles/advantages-disadvantages-of-microsoft-publisher) (дата звернення 05.06.2023 р.). – Назва з екрана.

12. Junior ПЗ для верстки та дизайну видань InDesign [Веб-сайт] – Режим доступу: <https://junior3d.ru/article/indesign.html> (дата звернення 05.06.2023 р.). – Назва з екрана.

13. Media Contented, Adobe InDesign [Веб-сайт] – Режим доступу: <https://media.contented.ru/glossary/adobe-indesign/> (дата звернення 05.06.2023 р.). – Назва з екрана.

14. Junoir, Огляд програми для дизайнерів CorelDraw [Веб-сайт] – Режим доступу: <https://junior3d.ru/article/programma-coreldraw.html> (дата звернення 05.06.2023 р.). – Назва з екрана.

15. Skillbox Media, Нащо потрібен Adobe Illustrator [Веб-сайт] – Режим доступу[:https://skillbox.ru/media/design/zachem\\_nuzhen\\_adobe\\_illustrator\\_razbiraemsya](https://skillbox.ru/media/design/zachem_nuzhen_adobe_illustrator_razbiraemsya_s_funktsiyami_vektornogo_redaktora/) s funktsiyami vektornogo redaktora/ (дата звернення 05.06.2023 р.). – Назва з екрана.

16. TechTarget, Desktop Publishing Illustrator [Веб-сайт] – Режим доступу: <https://www.techtarget.com/whatis/definition/desktop-publishing> (дата звернення 05.06.2023 р.). – Назва з екрана.

17. AJAS, Interesting Advantages and Disadvantages of Adobe Illustrator [Вебсайт] – Режим доступу: [https://www.techquintal.com/advantages-and-disadvantages-of](https://www.techquintal.com/advantages-and-disadvantages-of-adobe-illustrator/)[adobe-illustrator/](https://www.techquintal.com/advantages-and-disadvantages-of-adobe-illustrator/) (дата звернення 05.06.2023 р.). – Назва з екрана.

18. PGBS, 25 Pros and Cons of Using Adobe Photoshop [Веб-сайт] – Режим доступу[:https://www.proglobalbusinesssolutions.com/photoshop-pros-cons/](https://www.proglobalbusinesssolutions.com/photoshop-pros-cons/) (дата звернення 05.06.2023 р.). – Назва з екрана.

19. Cameron Chapman, Color Theory for Designers, Part 1: The Meaning of Color [Веб-сайт] – Режим доступу: [https://www.smashingmagazine.com/2010/01/color-theory-](https://www.smashingmagazine.com/2010/01/color-theory-for-designers-part-1-the-meaning-of-color/)
[for-designers-part-1-the-meaning-of-color/](https://www.smashingmagazine.com/2010/01/color-theory-for-designers-part-1-the-meaning-of-color/) (дата звернення 05.06.2023 р.). – Назва з екрана.

20. Junior, Огляд програми Adobe Photoshop [Веб-сайт] – Режим доступу: <https://junior3d.ru/article/Photoshop.html> (дата звернення 05.06.2023 р.). – Назва з екрана.

21. В. І. Шуванов, Психологія кольору в рекламі [Веб-сайт] – Режим доступу[:https://psyfactor.org/lib/color9.htm](https://psyfactor.org/lib/color9.htm) (дата звернення 05.06.2023 р.). – Назва з екрана.

22. Allan Haley, Serif v. Sans for Text [Веб-сайт] – Режим доступу: [https://www.fonts.com/content/learning/fontology/level-2/making-type-choices/serif-v](https://www.fonts.com/content/learning/fontology/level-2/making-type-choices/serif-v-sans-for-text)[sans-for-text](https://www.fonts.com/content/learning/fontology/level-2/making-type-choices/serif-v-sans-for-text) (дата звернення 05.06.2023 р.). – Назва з екрана.

23. Allan Haley, Making type choices for text [Веб-сайт] – Режим доступу: [https://www.fonts.com/content/learning/fontology/level-2/making-type-choices/selecting](https://www.fonts.com/content/learning/fontology/level-2/making-type-choices/selecting-type-for-text-factors-to-consider)[type-for-text-factors-to-consider](https://www.fonts.com/content/learning/fontology/level-2/making-type-choices/selecting-type-for-text-factors-to-consider) (дата звернення 05.06.2023 р.). – Назва з екрана.

24. Allan Haley, Type and Color for Print [Веб-сайт] – Режим доступу: <https://www.fonts.com/content/learning/fontology/level-2/type-and-color/type-and-color> (дата звернення 05.06.2023 р.). – Назва з екрана.

25. Raspberry, Як Друкують Рекламні Буклети? [Веб-сайт] – Режим доступу: <https://uk.hydroponicsbc.com/486-how-do-brochures-print.html> (дата звернення 05.06.2023 р.). – Назва з екрана.

26. Allan Haley, Choosing Text Typefaces for the Web [Веб-сайт] – Режим доступу[:https://www.fonts.com/content/learning/fontology/level-2/web-](https://www.fonts.com/content/learning/fontology/level-2/web-typography/choosing-text-typefaces-for-the-web)

[typography/choosing-text-typefaces-for-the-web](https://www.fonts.com/content/learning/fontology/level-2/web-typography/choosing-text-typefaces-for-the-web) (дата звернення 05.06.2023 р.). – Назва з екрана.

27. Allan Haley, Legibility [Веб-сайт] – Режим доступу: https://www.fonts.com/content/learning/fontology/level-4/fine-typography/legibility

28. Stboinf, Загальні відомості про текстовий редактор Microsoft Word [Вебсайт] — Прежим проступу: [https://stboinf.wordpress.com/2013/03/13/%D0%B7%D0%B0%D0%B3%D0%B0%D0%](https://stboinf.wordpress.com/2013/03/13/%D0%B7%D0%B0%D0%B3%D0%B0%D0%BB%D1%8C%D0%BD%D1%96-%D0%B2%D1%96%D0%B4%D0%BE%D0%BC%D0%BE%D1%81%D1%82%D1%96-%D0%BF%D1%80%D0%BE-%D1%82%D0%B5%D0%BA%D1%81%D1%82%D0%BE%D0%B2%D0%B8%D0%B9-%D1%80%D0%B5%D0%B4-2/)

73

[BB%D1%8C%D0%BD%D1%96-%D0%B2%D1%96%D0%B4%D0%BE%D0%BC%D0](https://stboinf.wordpress.com/2013/03/13/%D0%B7%D0%B0%D0%B3%D0%B0%D0%BB%D1%8C%D0%BD%D1%96-%D0%B2%D1%96%D0%B4%D0%BE%D0%BC%D0%BE%D1%81%D1%82%D1%96-%D0%BF%D1%80%D0%BE-%D1%82%D0%B5%D0%BA%D1%81%D1%82%D0%BE%D0%B2%D0%B8%D0%B9-%D1%80%D0%B5%D0%B4-2/) [%BE%D1%81%D1%82%D1%96-%D0%BF%D1%80%D0%BE-%D1%82%D0%B5%D](https://stboinf.wordpress.com/2013/03/13/%D0%B7%D0%B0%D0%B3%D0%B0%D0%BB%D1%8C%D0%BD%D1%96-%D0%B2%D1%96%D0%B4%D0%BE%D0%BC%D0%BE%D1%81%D1%82%D1%96-%D0%BF%D1%80%D0%BE-%D1%82%D0%B5%D0%BA%D1%81%D1%82%D0%BE%D0%B2%D0%B8%D0%B9-%D1%80%D0%B5%D0%B4-2/) [0%BA%D1%81%D1%82%D0%BE%D0%B2%D0%B8%D0%B9-%D1%80%D0%B5%](https://stboinf.wordpress.com/2013/03/13/%D0%B7%D0%B0%D0%B3%D0%B0%D0%BB%D1%8C%D0%BD%D1%96-%D0%B2%D1%96%D0%B4%D0%BE%D0%BC%D0%BE%D1%81%D1%82%D1%96-%D0%BF%D1%80%D0%BE-%D1%82%D0%B5%D0%BA%D1%81%D1%82%D0%BE%D0%B2%D0%B8%D0%B9-%D1%80%D0%B5%D0%B4-2/) [D0%B4-2/](https://stboinf.wordpress.com/2013/03/13/%D0%B7%D0%B0%D0%B3%D0%B0%D0%BB%D1%8C%D0%BD%D1%96-%D0%B2%D1%96%D0%B4%D0%BE%D0%BC%D0%BE%D1%81%D1%82%D1%96-%D0%BF%D1%80%D0%BE-%D1%82%D0%B5%D0%BA%D1%81%D1%82%D0%BE%D0%B2%D0%B8%D0%B9-%D1%80%D0%B5%D0%B4-2/) (дата звернення 05.06.2023 р.). – Назва з екрана.

29. TheColor. 10 brochure design tips to boost your advertising [Веб-сайт] – Режим доступу:<https://thecolor.blog/brochure-design/> (дата звернення 05.06.2023 р.). – Назва з екрана.

30. Duplo. Booklet design ideas that made an impression [Веб-сайт] – Режим доступу: <https://www.duplointernational.com/article/booklet-design-ideas> (дата звернення 05.06.2023 р.). – Назва з екрана.

31. Технологія набору та верстки : навч. посіб. / Д. В. Василишин, О. М. Василишин; за ред. О. В. Мельникова; рец.: О. М. Величко, М. С. Антоник, Ю. Ц. Жидецький. — Львів : Укр. акад. друкарства, 2011. — 272 с. — 300 пр. — ISBN 978- 966-322-190-8.

32. <https://aviamuseum.com.ua/ua> (дата звернення 05.06.2023 р.). – Назва з екрана.

33. RMPrint Брошура: види та особливості [Веб-сайт] – Режим доступу: https://rmprint.com.ua/broshyura-vidy-i-osobennosti/ (дата звернення 05.06.2023 р.). – Назва з екрана.

34. Marsh, Ann (May 31, 1999). "Pride goeth before destruction". Forbes. Archived from the original on August 28, 2017. Retrieved February 5, 2013.

35. "InDesign developer documentation". Adobe Developer Connection. Adobe Systems. Retrieved November 24, 2013.

36. Інформація та документація. Видання. Основні види. Терміни та визначення понять : ДСТУ 3017:2015. – [Чинний від 01.07.2016]. – Київ, 2016. – 38 с. – (Національний стандарт України).

37. Ковба Ж. М. Асортимент друкованої продукції: навч.-метод. посіб. / Ж. М. Ковба, Т. В. Олянишен, О. В. Мельников ; М-во освіти і науки України. Укр. акад.

друкарства. — Львів : Укр. акад. друкарства, 2009. — 100 с. — ISBN 978-966-322- 160-1

38. Ковба Ж. М. Асортимент друкованої продукції: навч.-метод. посіб. / Ж. М. Ковба, Т. В. Олянишен, О. В. Мельников ; М-во освіти і науки України. Укр. акад. друкарства. — Львів : Укр. акад. друкарства, 2009. — 100 с. — ISBN 978-966-322- 160-1

39. "Pamphlets vs. Brochures - Understand the Difference". Modern Litho. [Вебсайт] – Режим доступу: <https://modernlitho.com/pamphlets-vs-brochures/> (дата звернення 05.06.2023 р.). – Назва з екрана.

40. ДСТУ 3017-95 ВИДАННЯ. ОСНОВНІ ВИДИ Терміни та визначення.

41. Розум О. Ф. Таємниці друкарства / О. Ф. Розум. — К.: Техніка, 1980. — 143 с. — (Полігр.: Минуле. Сучасне. Майбутнє).

42. Дурняк Б. В. Видавнича справа та поліграфічна діяльність в Україні : моногр. / Б. В. Дурняк, А. М. Штангрет, О. В. Мельников, Я. М. Угрин. — Львів : Укр. акад. друкарства, 2009. — 150 с. — ISBN 978-966-322-153-3.

43. Технологія набору та верстки : навч. посіб. / Д. В. Василишин, О. М. Василишин ; за ред. О. В. Мельникова. — Львів : Укр. акад. друкарства, 2011. — 272  $c. - 300$  пр. — ISBN 978-966-322-190-8.

44. Основи поліграфії: додрукарські процеси : навч. посіб. [для студентів] / С. М. Гунько ; Укр. акад. друкарства. — Вид. 2-ге. — Львів : Укр. акад. друкарства, 2013. — 159 с. : іл., табл. ; 20 см. — Бібліогр.: с. 138—140 (44 назви). — 300 пр. — ISBN 978-966-322-403-9

45. Друкарське устаткування : підруч. / Я. І. Чехман, В. Т. Сенкусь, В. П. Дідич, В. О. Босак. — Львів : Укр. акад. друкарства, 2005. — 468 с. — ISBN 966-322-017-1

46. Технологія плоского офсетного друку : підруч. / О. В. Мельников. — 2-ге вид., випр. — Львів : Укр. акад. друкарства, 2007. — 388 с. — ISBN 966-322-072-4

47. Meggs, Philip B. (1998). A History of Graphic Design (Third ed.). John Wiley & Sons, Inc. pp. 146–150. ISBN 978-0-471-29198-5.

48. Johansson, Kaj; Lundberg, Peter; Ryberg, Robert (2007). A guide to graphic print production (second ed.). Wiley. p. 353. ISBN 978-0-471-76138-9.

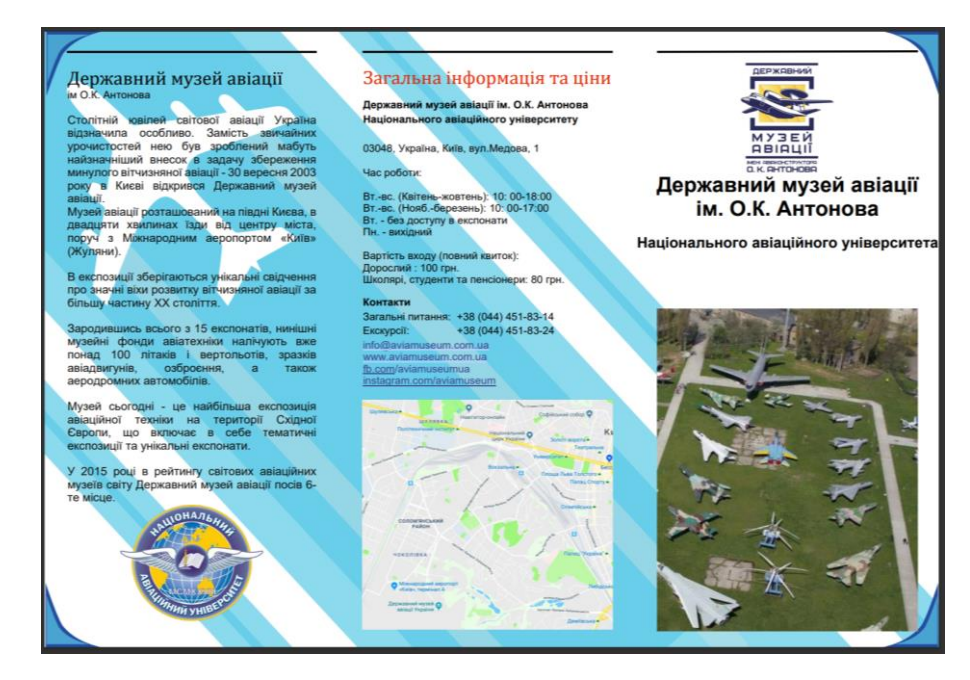

## **Результат створення макету видання**

Рис. А.1. Лицьова сторона

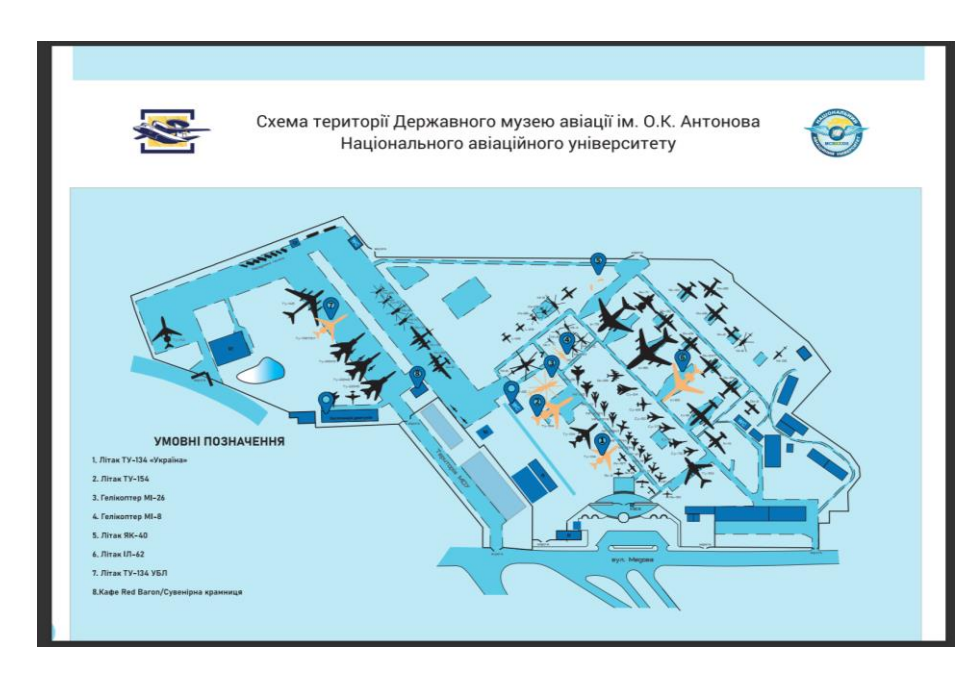

Рис. А.2. Зворотня сторона